**Πανεπιστήμιο Πατρών Τμήμα Μηχανικών Ηλεκτρονικών Υπολογιστών και Πληροφορικής** 

# **PatrasSense**

# **Διπλωματική Εργασία**

**Βικάτος Παντελεήμων AM :3854**

**Επιβλέπων Καθηγητής : Αθανάσιος Τσακαλίδης**

# Ακαδημαϊκό έτος 2010 - 2011

# Πίνακας περιεχομένων

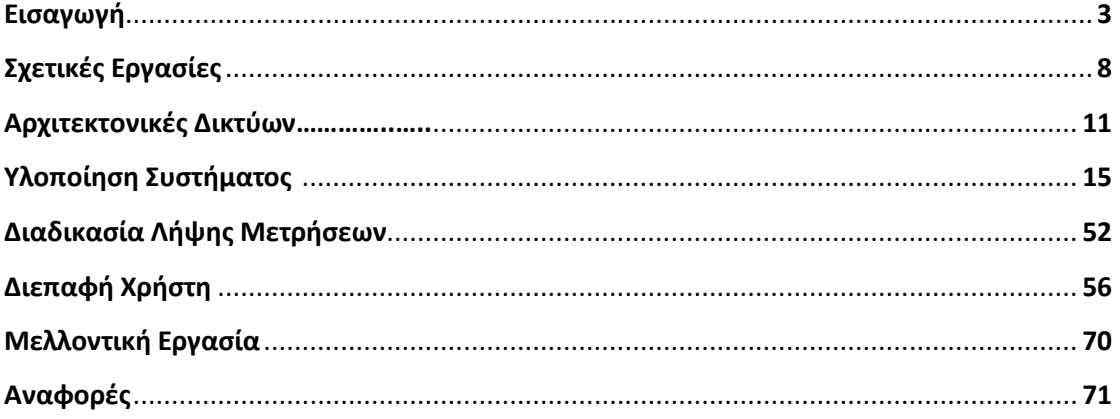

**The Co** 

# **Κεφάλαιο 1ο : Εισαγωγή**

Αν επιχειρούσαμε να ιεραρχήσουμε τα προβλήματα που αντιμετωπίζουν οι σύγχρονες κοινωνίες σε όλο τον πλανήτη και που επηρεάζουν στο μέγιστο την ποιότητα ζωής των ανθρώπων , ως μια από τις σημαντικότερες θα ήταν το φαινόμενο της μόλυνσης του περιβάλλοντος και πιο συγκεκριμένα της ατμοσφαιρικής ρύπανσης .

### Ορισμός

•Ατμοσφαιρική ρύπανση καλείται η παρουσία στην ατμόσφαιρα ρύπων σε ποσότητα, συγκέντρωση ή διάρκεια,που έχουν ως αποτέλεσμα την αλλοίωση της δομής, της σύστασης και των χαρακτηριστικών της ατμόσφαιρας. Αυτές οι αλλαγές μπορούν να προκαλέσουν αρνητικές επιπτώσεις στην υγεία, στους ζωντανούς οργανισμούς και τα οικοσυστήματα και γενικά να καταστήσουν το περιβάλλον ακατάλληλογια τις επιθυμητές χρήσεις του.

Μελέτες από τον Παγκόσμιο Οργανισμό Υγείας (World Health Organization –W.H.O.) έχουν αποδείξει ότι η ρύπανση της ατμόσφαιρας αποτελεί μια από τις μεγαλύτερες οικολογικές καταστροφές με άμεσες επιπτώσεις στην υγεία των ανθρώπων. Αναλυτικότερα αναφέρει ότι 2,4 εκατομμύρια άνθρωποι πεθαίνουν κάθε χρόνο από αιτίες που σχετίζονται άμεσα με την ποιότητα της ατμόσφαιρας .Επίσης επιδημιολογικές μελέτες υποδεικνύουν ότι πάνω από 500.000 Αμερικανοί πεθαίνουν κάθε χρόνο από καρδιοπνευμονική νόσο η οποία συνδέεται άμεσα με την αναπνοή σωματιδίων της ατμοσφαιρικής ρύπανσης .

Μια μελέτη από το Πανεπιστήμιο του Birmingham έχει δείξει ισχυρή συσχέτιση μεταξύ θανάτων από πνευμονία και την ατμοσφαιρική ρύπανση από μηχανοκίνητα οχήματα . Η ατμοσφαιρική ρύπανση, θεωρείται υπεύθυνη τόσο για καρδιαγγειακές και κυκλοφοριακές παθήσεις και παθήσεις του αναπνευστικού συστήματος, όσο και για καρκίνο διαφόρων μορφών. Από δημοσιεύματα ιατρικών περιοδικών και ανακοινώσεις συνεδρίων που είδαν το φως της δημοσιότητας, προκύπτουν εντυπωσιακά μεγέθη κινδύνων από την ατμοσφαιρική ρύπανση.

Πέρα από τις διάφορες μορφές καρκίνου που συνδέονται άμεσα με το νέφος λόγω της περιεκτικότητάς του σε καρκινογόνες ενώσεις όπως οι αρωματικοί κυκλικοί υδρογονάνθρακες, η τολουόλη και το βενζόλιο, ακόμη οι ενώσεις του μολύβδου είναι υπεύθυνες για πνευματικές ασθένειες μέσω της αλλοίωσης του αίματος όπως καθυστερήσεις πνευματικής ανάπτυξης σε παιδιά κ.α.

Στο παρακάτω χάρτη φαίνεται το ποσοστό των θανάτων που οφείλονται στην ατμοσφαιρική ρύπανση στις διάφορες περιοχές του κόσμου .

3

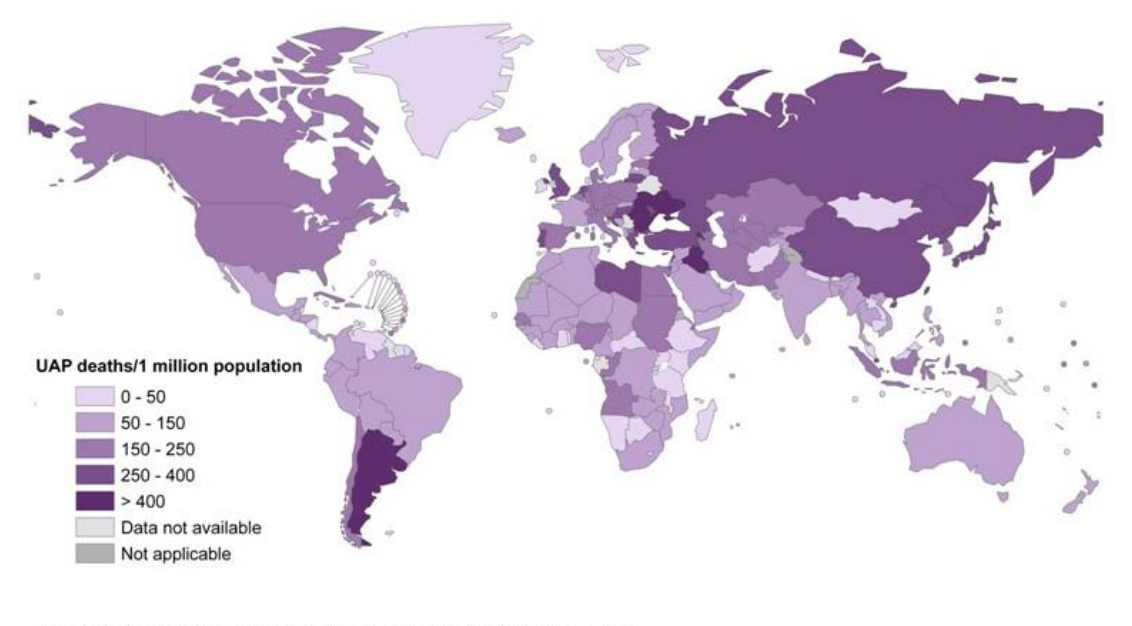

The boundaries and names shown and the designations used on this map do not imply the expression of any opinion whatsoev<br>on the part of the World Health Organization concerning the legal status of any country, territory, c

Data Source: Global Health Risks, WHO 2009.<br>© WHO 2010. All rights reserved.

<http://www.who.int/heli/risks/urban/urbanenv/en/>

Oι κυριότερες ομάδες ατμοσφαιρικών ρύπων είναι: τα οξείδια του θείου, το μονοξείδιο του άνθρακα, το όζον και άλλοι φωτοχημικοί οξειδωτές, τα οξείδια του αζώτου, τα αιωρούμενα ατμοσφαιρικά σωματίδια. Προσοχή έχει επίσης δοθεί σε αλλεργιογόνα, που επιδρούν σε σημαντικό κομμάτι του πληθυσμού, καθώς και στο θειικό οξύ, που παράγεται με τη χρήση των καταλυτών στα αυτοκίνητα. Η δράση των ατμοσφαιρικών ρύπων σχετίζεται με τη συγκέντρωσή τους, με το εύρος της θερμοκρασίας και της σχετικής υγρασίας που χαρακτηρίζουν διαφορετικά βιομηχανικά και αστικά περιβάλλοντα . Στο παρακάτω πίνακα συνοψίζονται οι κυριότεροι ατμοσφαιρικοί ρύποι :

- **Το Διοξείδιο του Θείου (SO2)**
- **Το Μονοξείδιο του Άνθρακα (CO)**
- **Τo Διοξείδιo του Αζώτου (NO2)**
- **Το Όζον (O3)**
- **Τα Αιωρούμενα Σωματίδια (PM10)**
- **Το Βενζόλιο (C6H6)**
- **Ο Μόλυβδος (Pb)**
- **Μεθάνιο (CH4 )**

Εκτός όμως από τις επιπτώσεις στην υγεία των ανθρώπων η ατμοσφαιρική ρύπανση προκαλεί αρνητικές συνέπειες στο γενικότερο περιβάλλον του πλανήτη . Για παράδειγμα η όξινη βροχή ή επιδείνωση των συνθηκών που δημιουργούν το φαινόμενο του θερμοκηπίου με αποτέλεσμα την αύξηση της θερμοκρασίας του πλανήτη και ως εκ τούτου σε κλιματολογικές αλλαγές . Επιπλέον ενώ συμβάλλει μαζί με τους χλωροφαινόλες στην καταστροφή του προστατευτικού από τις υπεριώδεις ακτίνες του διαστήματος στρώματος του Όζοντος της ανωτέρας ατμοσφαίρας, με συνέπεια την αυξημένη διέλευση υπεριώδους κ.α. κοσμικής ακτινοβολίας στην επιφάνεια της γης που έχει σαν αποτέλεσμα την αύξηση των καρκίνων του δέρματος και διαφόρων οφθαλμικών παθήσεων. Παρακάτω δίνονται σε εικόνες μερικοί από τους σημαντικότερους παράγοντες ατμοσφαιρικής ρύπανσης :

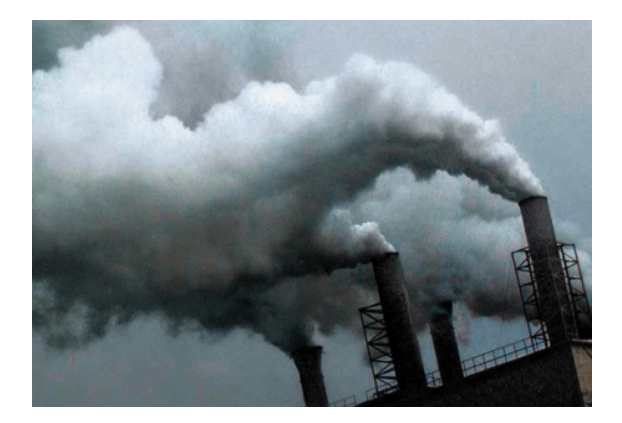

Εργοστάσια –Βιομηχανίες

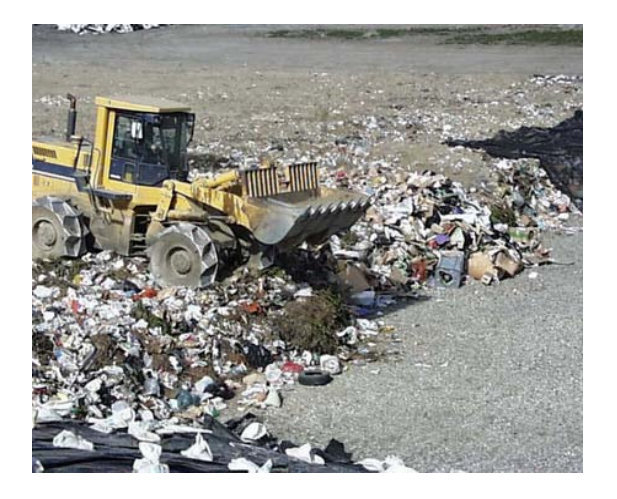

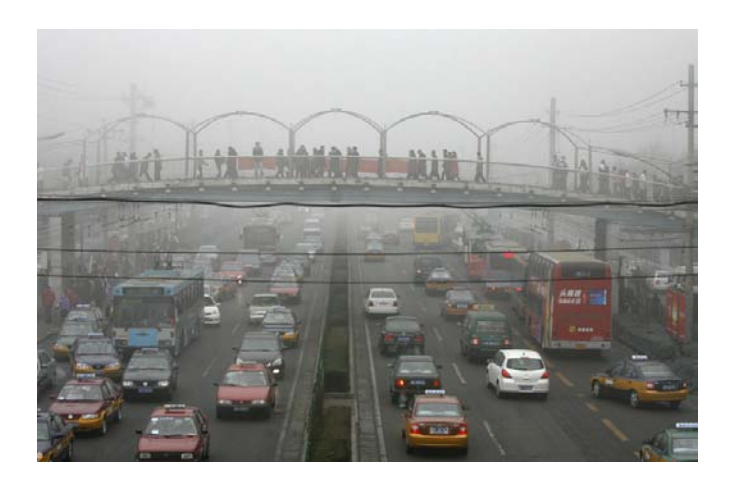

Χωματερές Καυσαέρια οχημάτων

Καταλαβαίνουμε λοιπόν από τα παραπάνω ότι η ανάλυση και η μέτρηση των ρύπων της ατμόσφαιρας δεν αποτελεί μονό αντικείμενο μελέτης και προβληματισμού μεταξύ των επιστημόνων και ερευνητικών άλλα και ένα θέμα που απασχολεί άμεσα όλους τους ανθρώπους τόσο στην επίπεδο της καταστολής όσο και της πρόληψης του προβλήματος . Ειδικά σε μετρήσεις ατμοσφαιρικής ρύπανσης που χρειάζεται συνεχή παρατήρηση και ένας μεγάλος όγκος δεδομένων προς ανάλυση η μέθοδος της καταγραφής των μετρήσεων με τον παραδοσιακό τρόπο δηλαδή κάποιος μελετητής με ένα όργανο μέτρησης να προσπαθεί να καταγράψει τις τιμές ενός μεγέθους αποτελεί μια επίπονη διαδικασία που απαιτεί πολλές εργατοώρες και συσσωρεύει αρκετό σφάλμα κατά την μέτρηση αφού δεν μπορεί να κανείς να μας εγγυηθεί πιστότητα στο μετρούμενο μέγεθος .

Οπότε χρειάζεται μια πιο αυτόματη και αυτόνομη μέθοδο η οποία να μπορεί ανεξάρτητα των συνθηκών να καταγράφει μετρήσεις για πολύ μεγάλο χρονικό διάστημα . Για αυτό το λόγο έχουν εισαχθεί έννοιες όπως datalogging , Physical (embedded) computing ,Participatory Sensing στην προσπάθεια της αυτοματοποίησης της πειραματικής διαδικασίας.

Πιο συγκεκριμένα κατασκευάζονται ενσωματωμένα συστήματα (embedded computers ) τα οποία ελέγχονται από μικροεπεξεργαστές και έχουν σχεδιαστεί για να εκτελούν συγκεκριμένες λειτουργίες όπως αυτή του datalogging δηλαδή της καταγραφής των δεδομένων . Οι αισθητήρες καθώς και οι συσκευές αποθήκευσης αποτελούν το μηχανικό μέρος και είναι απαραίτητα για την όλη διαδικασία .Με αυτό τον τρόπο χρησιμοποιώντας κατάλληλο λογισμικό οι data loggers μπορούν να αλληλεπιδρούν με τον αναλογικό κόσμο και να συλλέγουν δεδομένα . Είναι γενικά μικρού μεγέθους ,διαθέτοντας δική τους μπαταρία ,εσωτερική μνήμη και αισθητήρες .Μερικοί μπορούν να επικοινωνήσουν με αλλά συστήματα ενσύρματα ή ασύρματα ή έχουν διασύνδεση για πληκτρολόγιο και LCD οθόνη . Τα πλεονεκτήματα σε τέτοια συστήματα είναι :

- 1) Χαμηλό κόστος
- 2) Μεγαλύτερη χωρική κάλυψη
- 3) Πιο συστηματικός και αξιόπιστος τρόπος

Ωστόσο υπάρχουν και δυσκολίες που πρέπει να αντιμετωπιστούν όπως :

- 1) Κατανάλωση ενέργειας
- 2) Αποθηκευτικό χώρος
- 3) Αξιοπιστία επικοινωνίας

Όσον αφόρα τις δυσκολίες έχουν άμεση σχέση με την αρχιτεκτονική του συστήματος και χρειάζονται εξειδικευμένη αντιμετώπιση όπως θα δούμε αναλυτικά σε παρακάτω κεφάλαιο σχετικά με τις διάφορες αρχιτεκτονικές .

Στόχος της παρούσας διπλωματικής είναι η δημιουργία ενός συστήματος συλλογής δεδομένων και οπτικοποίησης τους σε χάρτες του google με σκοπό την ανάλυση και μελέτη της δραστηριότητας συγκεκριμένων αερίων στην ατμόσφαιρα . Στην βιβλιογραφία έχουν προταθεί διάφορες αρχιτεκτονικές και τεχνικές για παρόμοια συστήματα στα οποία θα αναφερθούμε καθώς και θα αναπτύξουμε τις δικές μας ιδέες για την υλοποίηση ενός τέτοιου συστήματος .

# **Κεφάλαιο 2ο : Σχετικές Εργασίες**

Κατά καιρούς έχουν δημοσιευθεί αρκετές εργασίες και έχουν παρουσιαστεί αρκετά συστήματα τα οποία σχετίζονται με τα δίκτυα αισθητήρων ,την καταγραφή μετρήσεων ,την οπτικοποίηση των δεδομένων και την στατιστική ανάλυση τους .Σε αυτό το σημείο θα αναφερθούμε σε μερικές από αυτές . Αναφορές θα βρείτε όλα τα αντίστοιχα papers για τις παρακάτω εργασίες .

### **NoiseSpy**

Μια υλοποιημένη εφαρμογή μέτρησης και οπτικoποίησης της ηχητικής ρύπανσης αποτελεί το NoiseSpy .

Για τις μετρήσεις χρησιμοποιήθηκε το μικρόφωνο από το κινητό της εταιρείας Nokia το οποίo χρησιμοποιεί το λειτουργικό σύστημα Symbian OS και διαθέτει ένα API για την διαχείριση οποιασδήποτε multimedia λειτουργικότητας και σαφώς της διασύνδεσης του μικροφώνου. .

Τα δεδομένα για το θόρυβο δειγματοληπτούνται μία φορά ανά δευτερόλεπτο ωστόσο ο ρυθμός δειγματοληψίας μπορεί να ρυθμιστεί και από το χρήστη. Κάθε δεδομένο για το θόρυβο συνδυάζεται με την τελευταία έγκυρη θέση GPS και πιο συγκεκριμένα με το γεωγραφικό μήκος και πλάτος, ταχύτητα, ημερομηνία και ώρα. Επιπλέον συνδέονται με τα δεδομένα το ID του τηλεφώνου , το όνομα χρήστη και τον ID ταξιδίου και το επίπεδο της μπαταρίας .

Κάθε φορά που το λογισμικό για το κινητό τηλέφωνο λειτουργεί, τα δεδομένα θορύβου εμφανίζονται γραφικά στην οθόνη του τηλεφώνου μαζί με πληροφορίες για το GPS.

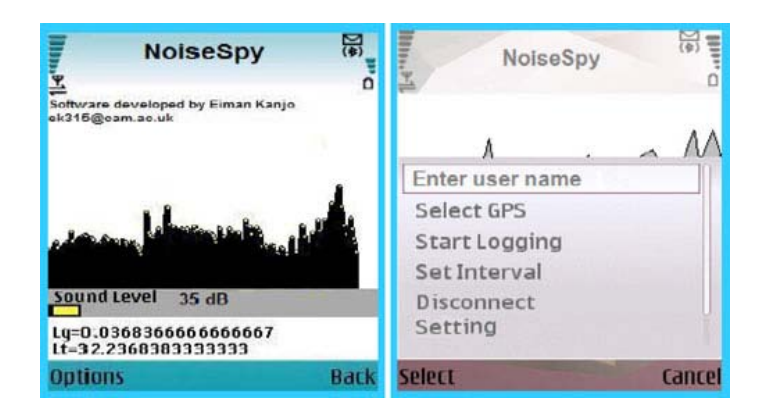

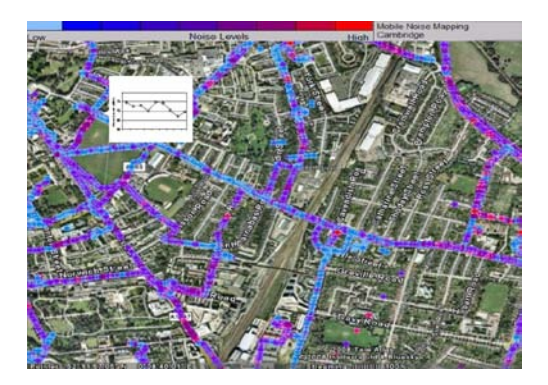

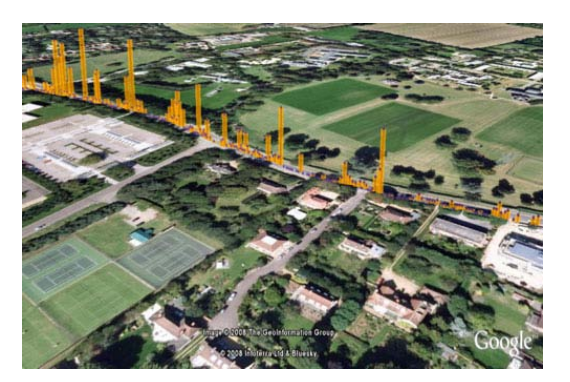

### **Biketastic**

Biketastic είναι μια υλοποιημένη πλατφόρμα η όποια πληροφορεί τους χρήστες για την ποιότητα των διαδρομών και των δρόμων κατά την πορεία ενός ποδηλάτη και εμπλουτίζει τα πειραματικά δεδομένα διαμοιράζοντας όλες τις διαδρομές των χρηστών μεταξύ τους . Χρησιμοποιώντας μια εφαρμογή κινητού τηλεφώνου και online χάρτες απεικόνισης , οι ποδηλάτες είναι σε θέση να διαμοιράζονται διαδρομές και πληροφορίες σχετικά με την κατάσταση τους (πχ κατηφορικές ,με πέτρες κτλ ,) καθώς και να περιγράψουν τις ποδηλατικές εμπειρίες τους . Biketastic σχεδιάστηκε για να εξασφαλιστεί η σύνδεση μεταξύ της συλλογής πληροφοριών, της απεικόνιση και της ποδηλασίας στην πράξη .

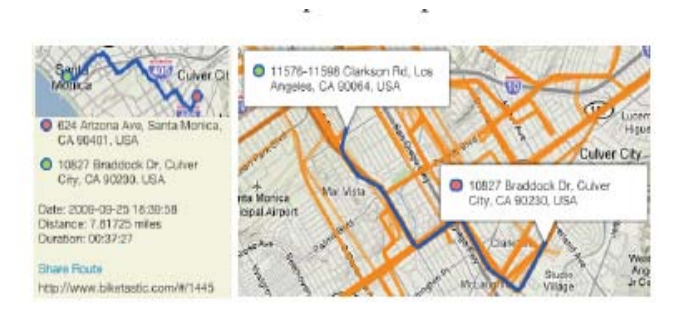

Εφαρμογή biketastic

### **The Pothole Patrol (P2)**

Η εργασία αυτή ασχολείται με μια εφαρμογή με κινητούς αισθητήρες για την ανίχνευση και την αναφορά της ποιότητας των επιφανειών των δρόμων. Πιο συγκεκριμένα περιγράφει ένα σύστημα και τους συσχετιζόμενους αλγορίθμους ώστε να είναι δυνατή η συλλογή και η προβολή των δεδομένων από οχήματα εξοπλισμένα από ειδικούς αισθητήρες . Ένα επιταχυνσιόμετρο (accelerometer )αντιλαμβάνεται όλες τις δονήσεις που μπορούν να προκληθούν κατά την κυκλοφορία ενός οχήματος καθώς και μια gps συσκευή υπολογίζει το στίγμα στην περίπτωση που έχουμε ένα γεγονός που θέλουμε να εξετάσουμε .Επειδή η διαδικασία της ανίχνευση π.χ. λακκουβών είναι αρκετά περίπλοκη αφού επηρεάζεται από διάφορους παράγοντες όπως

- 1. Μεγάλος αριθμός γεγονότων υποψήφιων π.χ. φρενάρισμα ,απότομες στροφές γέφυρες ακόμα και το δυνατό κλείσιμο της πόρτας .
- 2. Δυσκολία στην αναγνώριση των ανωμαλιών των οδοστρώματος και των λακκουβών
- 3. Εξάρτηση από τον τρόπο που το όχημα προσεγγίζει την λακκούβα π.χ. μείωση ταχύτητας ,ελιγμός ή απότομο φρενάρισμα .

χρησιμοποιείται ένα σύστημα μηχανικής μάθησης όπου ανιχνεύει τα υποψήφια γεγονότα μετά από μια "εκπαίδευση" του συστήματος μας .Το σύστημα βασίζεται στην παρακάτω αρχιτεκτονική .

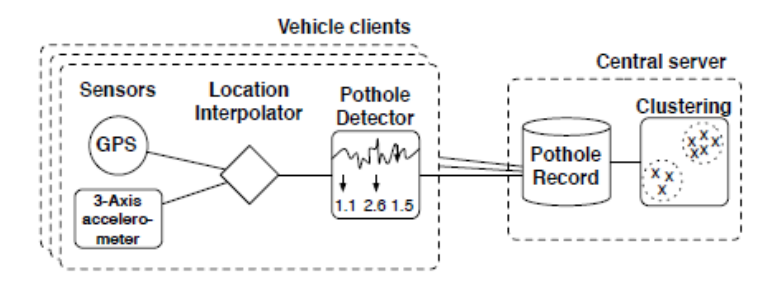

### **inAir**

Αυτή η εργασία περιγράφει ένα εργαλείο για την ανταλλαγή των μετρήσεων και απεικόνιση της ποιότητας του εσωτερικού αέρα σε ένα κοινωνικό δίκτυο. Για το σύστημα χρησιμοποιήθηκε μια συσκευή μέτρησης της ποιότητας του αέρα ,ένα arduino για την διασύνδεση και ένα iPod touch για την απεικόνιση των αποτελεσμάτων όπως φαίνεται παρακάτω .

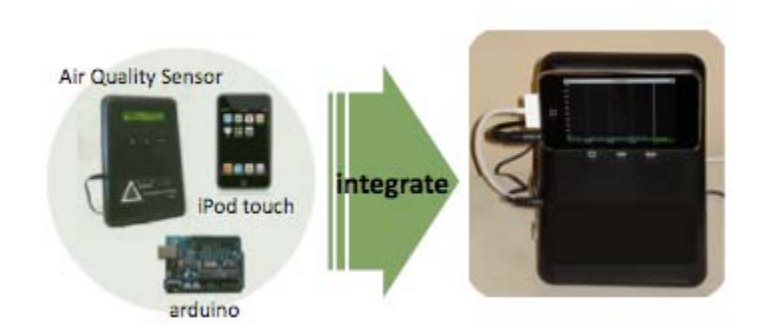

Με το σύστημα inAir διαπιστώθηκε η αύξηση της ευαισθητοποίησης και προβληματισμού των συμμετεχόντων του συστήματος και προσπάθεια για μείωση των επιπέδων των ρύπων στο εσωτερικό των σπιτιών.

# **Κεφάλαιο 3<sup>ο</sup> : Αρχιτεκτονικές Δικτύων**

Τα Vehicle sensor networks (VSN) σου δίνουν την δυνατότητα να συλλέξεις ,να επεξεργαστείς και να έχεις γενικότερα πρόσβαση σε δεδομένα από αισθητήρες που βρίσκονται τοποθετημένα σε κινούμενα οχήματα .

Η αρχιτεκτονική για να έχουμε πρόσβαση σε αυτά τα δεδομένα εξαρτάται από τις μεθόδους ασύρματης επικοινωνίας που διαθέτουν τα οχήματα .

Αν τα οχήματα χρησιμοποιούν μόνο inter –vehicular συσκευές επικοινωνίας τότε χρειάζεται μια αρχιτεκτονική όπως αυτή φαίνεται στο σχήμα b (infrastructure –based approach) . Αν τα οχήματα έχουν συσκευές με δυνατότητα επικοινωνίας 2/3G ή WiMax τότε μπορούμε να υλοποιήσουμε την αρχιτεκτονική του σχήματος α (Vehicle to Vehicle - based approach ).

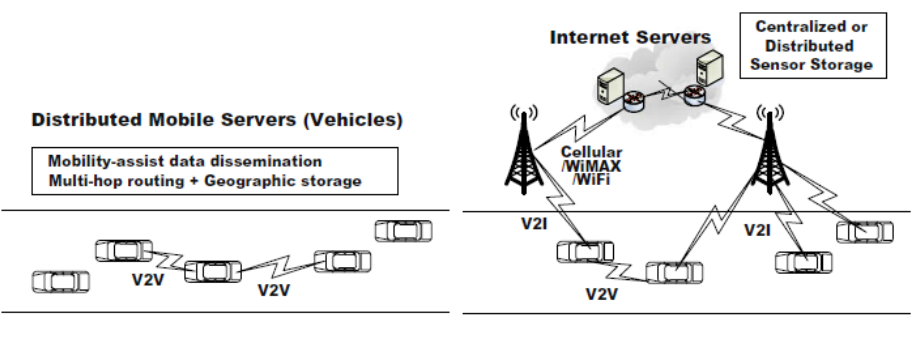

(a) V2V-based approach

(b) Infrastructure-based approach

Μέθοδοι ασύρματης πρόσβασης σε περιβάλλοντα οχημάτων

- DSRC/WAVE
- Cellular 2/3G
- WiMAX/802.16e
- **WLAN**

Εκμεταλλευόμενοι τους παραπάνω τρόπους ασύρματης επικοινωνίας μπορούμε να σχεδιάσουμε διάφορα αρχιτεκτονικά σενάρια του δικτύου .

### 1<sup>η</sup> περίπτωση

Έχουμε στα οχήματα μόνο επικοινωνία DSRC μπορούμε να έχουμε το infrastructure - free mode (V2V ), infrastructure mode (V2I) και mixed mode (V2V & V2I) όπως φαίνεται στο σχήμα (a).

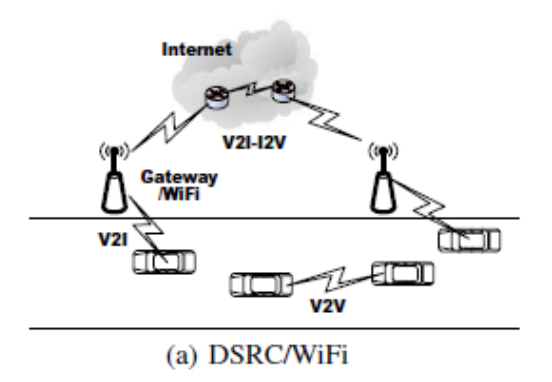

### 2<sup>η</sup> περίπτωση

Τα οχήματα διαθέτουν broadband ασύρματη πρόσβαση πχ Cellural ,WiMAX όπου τα οχήματα μπορούν να επικοινωνούν μεταξύ τους μέσω του Internet όπως φαίνεται στο σχήμα (b).

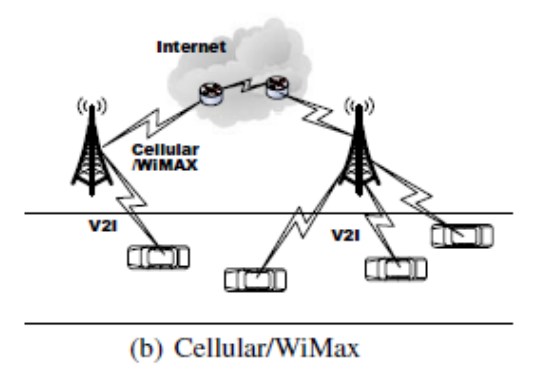

### 3<sup>η</sup> περίπτωση

Να μπορούν τα οχήματα να επικοινωνούν και με DSRC αλλά και με Cellural /WiMAX .Τότε μπορούμε να συνδυάσουμε τις δυο παραπάνω αρχιτεκτονικές όπως φαίνεται στο σχήμα c.

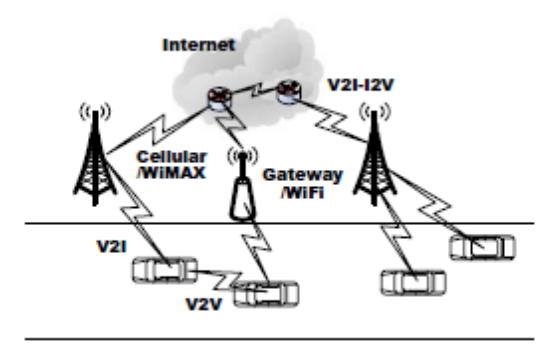

(c) DSRC/WiFi + Cellular/WiMax

Το όχημα σε σχέση με το κλασσικό κόμβο ενός ασύρματου δικτύου έχει διαφορετικά χαρακτηρίστηκα και απαιτήσεις :

- Ικανότητα ανανέωσης της παρεχόμενης ενέργειας .
- Παροχή περισσότερων & μεγαλύτερων σε όγκο υπολογιστικών εξαρτημάτων .
- Αδυναμία διατήρησης της επικοινωνίας μέσω των οχημάτων .
- Άμεση επικοινωνία με τις υποδομές (WiFi, cellular ,satellite κτλ)

Οι μέθοδοι δρομολόγησης στα VSNs είναι παρόμοιοι με τα κλασσικά δίκτυα ασύρματων αισθητήρων και πιο συγκεκριμένα έχουμε :

- a) Broadcast
- b) Unicast
- c) Geocast routing
- d) Infrastructure –assisted hybrid routing

### Εφαρμογές Vehicular sensing

1. Εκτίμηση κυκλοφοριακής ροής οχημάτων .

Τα περισσότερα πληροφοριακά συστήματα αναλύουν δεδομένα από κλειστά κυκλώματα καμερών και αισθητήρων που έχουν εγκατασταθεί σε δρόμους για την εκτίμηση των συνθηκών κυκλοφορίας. Οι πληροφορίες αυτές κοινοποιούνται μέσω ραδιοφωνικών εκπομπών, και παρουσιάζονται στο Internet (π.χ. Google Traffic). Ωστόσο η κάλυψη των εν λόγω συστημάτων είναι εξαιρετικά περιορισμένη , κυρίως σε αυτοκινητοδρόμους , λόγω του κόστους εγκατάστασης και συντήρησης. Αντιθέτως με την χρήση των οχημάτων ως αισθητήρες για τη συλλογή των μετρήσεων GPS και χρησιμοποιώντας διάφορες ασύρματες επικοινωνίες όπως WiFi Access Points ,V2V ,Cellular 2/3G αντιμετωπίζονται τέτοιοι περιορισμοί .

2. Προληπτική εποπτεία οχημάτων

Οι αισθητήρες των οχημάτων μπορούν να χρησιμοποιηθούν για προληπτική παρακολούθηση , προωθώντας αυτόματα δεδομένα που έχουν συλλέξει και είναι τοπικά αποθηκευμένα .Με αυτό τον τρόπο θα ήταν δυνατό να αναγνωρίζονται οι πινακίδες κυκλοφορίας ή όλα τα οχήματα που βρίσκονται κοντά να συνεργάζονται για να επιτύχουν έναν κοινό στόχο . Μια περίπτωση τέτοιας συνεργασίας είναι να επιτρέπεται στην αστυνομία να παρακολουθεί τις κινήσεις συγκεκριμένων αυτοκινήτων όπως επίσης η ανίχνευση οχημάτων που σχετίζονται με εγκληματικές ενέργειες π.χ. ληστείες τραπεζών να εντοπίζονται από το σύστημα .

3. Υπηρεσίες ασφάλειας και προειδοποίησης

Η ασφαλής πλοήγησης μέσω ασύρματης inter-vehicular επικοινωνίας αποτελεί μια σημαντική προτεραιότητα ανάμεσα στις εφαρμογές των VSN . Για παράδειγμα, μπορεί να χρησιμοποιηθεί για την αποφυγή συγκρούσεων , την προειδοποίηση και την ενημέρωση των οχημάτων για την ύπαρξη πάγου ή κυκλοφοριακής συμφόρησης . Καταλαβαίνουμε ότι για την επικοινωνία των οχημάτων απαιτείται κάποιος χρόνος με αποτέλεσμα να είναι δύσκολη η υλοποίηση ενός συστήματος πραγματικού χρόνου .

4. Αξιολόγηση ποιότητας οδοστρώματος

Η ποιότητα των δρόμων αξιολογείται κυρίως από την τραχύτητα του οδοστρώματος και διαφόρων ανωμαλιών π.χ. λακκούβες . Η τραχύτητα προκαλεί κάθετη δόνηση των οχημάτων με αποτέλεσμα να μειώνεται η ποιότητα οδήγησης ,να δημιουργείται άγχος στους οδηγούς και ζημίες στα οχήματα. Μια προτεινόμενη λύση είναι η χρήση αισθητήρων στα οχήματα ή ακόμα και smartphones τα όποια διαθέτουν accelerometer και GPS για την καταγραφή ,την επεξεργασία και την ανάλυση των δεδομένων ώστε να γίνεται καταγραφή των δρόμων που χρειάζονται επιδιόρθωση . Βέβαια αύτη η μέθοδος χρειάζεται την συμμετοχή των οδηγών ώστε να έχουμε όσων των δυνατών περισσότερα δεδομένα

5. Διαχείριση micro-blogging

.

Micro-blogging είναι μια μορφή blogging που επιτρέπει στους χρήστες να στείλουν κείμενο ,φωτογραφίες ή βίντεο τα οποία δημοσιεύονται και είναι ορατά από οποιονδήποτε είτε από μια περιορισμένη ομάδα, η οποία μπορεί να επιλεγεί από το χρήστη .Στην περίπτωση του δικτύου οχημάτων μπορεί να χρησιμοποιηθεί για την διάδοση χρήσιμων πληροφοριών στους οδηγούς κατά την οδήγηση όπως εικόνες ατυχημάτων ,ποιότητα δρόμων ενδείξεις κυκλοφοριακής συμφόρησης .

14

# **Κεφάλαιο 4<sup>ο</sup> : Υλοποίηση συστήματος**

Σε αυτή την ενότητα θα μιλήσουμε αναλυτικά για την αρχιτεκτονική του συστήματος μας ,το υλικό που χρησιμοποιήθηκε καθώς και θα γίνει και μια παρουσίαση του γραφικού περιβάλλοντος για την οπτικοποίηση των δεδομένων καθώς και αναφορά στις διάφορες τεχνολογίες διαδικτύου που χρησιμοποιήσαμε .

### **Αρχικός Σχεδιασμός & Συμβάσεις**

Στο πλαίσιο της αρχιτεκτονικής και του σχεδιασμού του συστήματος αναπτύξαμε διάφορους τρόπους με τους οποίους θα μπορούσε να υλοποιηθεί η διαδικασία καταγραφής μετρήσεων από οχήματα . Το σενάριο λειτουργίας που ορίσαμε περιλαμβάνει έναν κόμβο καταγραφής σε κάθε όχημα ο οποίος επικοινωνεί ασύρματα και πιο συγκεκριμένα μέσω Bluetooth με ένα basestation που στην περίπτωσή μας είναι το ISEE IGEPv2 board ή ένα laptop και μεταφέρει περιοδικά σε αυτό τα δεδομένα .Τα δεδομένα αποστέλλονται όταν ο αποθηκευτικός χώρος (microSD card) του κόμβου φθάσει στο μέγιστο των δυνατοτήτων του. Για λογούς απλότητας θεωρήσαμε ότι το Arduino ΒΤ που αποτελεί τον κόμβο καθώς και το base station βρίσκονται πάνω στο ίδιο όχημα. Οι συλλεγόμενες μετρήσεις στο base station αποθηκεύονται σε μια βάση δεδομένων από την όποια τροφοδοτείται μια διεπαφή χρήστη η οποία απεικονίζει σε χάρτες της μετρήσεις καθώς επίσης παράγει γραφικές και πίνακες των καταγραφών. Επιπλέον θα δίνεται η δυνατότητα μέσω web services να επιστρέφονται διάφορες πληροφορίες με χρήση ενός mobile phone από το base station (future work ).

Ωστόσο κατά την διαδικασία της υλοποίησης παρουσιάστηκαν διάφορα προβλήματα σχετικά με την διασύνδεση και την ορθή λειτουργία των επιμέρους components του κόμβου που μας οδήγησαν σε αναθεώρηση του αρχικού συστήματος . Πιο συγκεκριμένα δεν ήταν δυνατή η επικοινωνία μέσω Bluetooth καθώς υπήρχε κόλλημα κατά την διασύνδεση με το GPS module. Επιπλέον το αποθηκευτικό μέσο (microsd module ) έθετε κάποιους περιορισμούς στο πλήθος των μετρήσεων που αναλύουμε παρακάτω και έτσι προτιμήσαμε να μην το χρησιμοποιήσουμε για να είναι δυνατή η καταγραφή των μετρήσεων. Τέλος στην θέση του IGEPv2 board χρησιμοποιήθηκε έναν laptop ώστε να έχουμε εποπτεία στην μετρήσεις που καταγράφουμε και με αυτό τον τρόπο να ελέγχουμε την ορθή λειτουργία του συστήματος .

### **Arduino**

Το Arduino BT είναι μια υπολογιστική πλατφόρμα μικροελεγκτή που βασίζεται στο ATmega168 και στην μονάδα Bluetooth Bluegiga WT11 . Υποστηρίζει ασύρματη σειριακή επικοινωνία μέσω Bluetooth ωστόσο δεν είναι συμβατό με Bluetooth ακουστικά ή άλλες συσκευές ήχου. Διαθέτει 14 digital pins εισόδου / εξόδου (εκ των οποίων 6 μπορούν να χρησιμοποιηθούν ως PWM έξοδοι και ένας χρησιμεύει ώστε να επαναφέρουμε το WT11 module), 6 αναλογικές εισόδους, ένα 16 MHz ταλαντωτή κρυστάλλου, ICSP header, υποδοχή τροφοδοσίας και τέλος κουμπί επαναφοράς. Περιέχει όλα όσα χρειάζονται για τη υποστήριξη του μικροελεγκτή και μπορεί να προγραμματιστεί ασύρματα μέσω της σύνδεσης Bluetooth. Ο μικροελεγκτής είναι από κατασκευής προγραμματισμένος με ένα [bootloader,](http://el.wikipedia.org/w/index.php?title=Bootloader&action=edit&redlink=1) έτσι ώστε να μην χρειάζεται εξωτερικός προγραμματιστής.

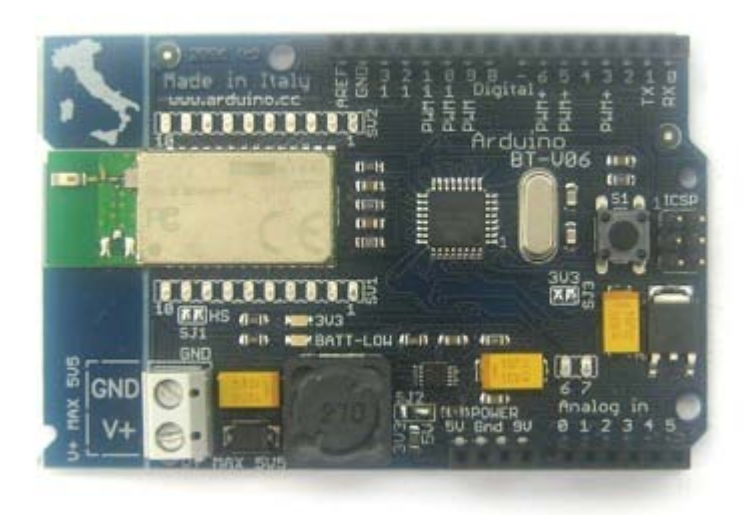

Στους παρακάτω συνδέσμους υπάρχει αρκετή πληροφορία για τα χαρακτηρίστηκα και την λειτουργία του Arduino BT καθώς και παραδείγματα για την διασύνδεση και το προγραμματισμό του .

<http://www.arduino.cc/en/Main/ArduinoBoardBluetooth>

<http://www.arduino.cc/en/Guide/ArduinoBT>

### Χαρακτηριστικά

Μικροεπεξεργαστής ATmega168

Λειτουργούσα τάση 5V

Τάση εισαγωγής 1.2-5.5V

Ψηφιακές I/O είσοδοι 14

Αναλογικές είσοδοι 6

Συνεχές ρεύμα ανά I/O είσοδο 40 mA

Συνεχές ρεύμα για 3.3V είσοδο 50 mA

Μνήμη 16 KB εκ των οποίων τα h 2 KB χρησιμοποιούνται από τον bootloader.

SRAM 1 KB

EEPROM 512 bytes

Ταχύτητα ρολογιού 16 MHz

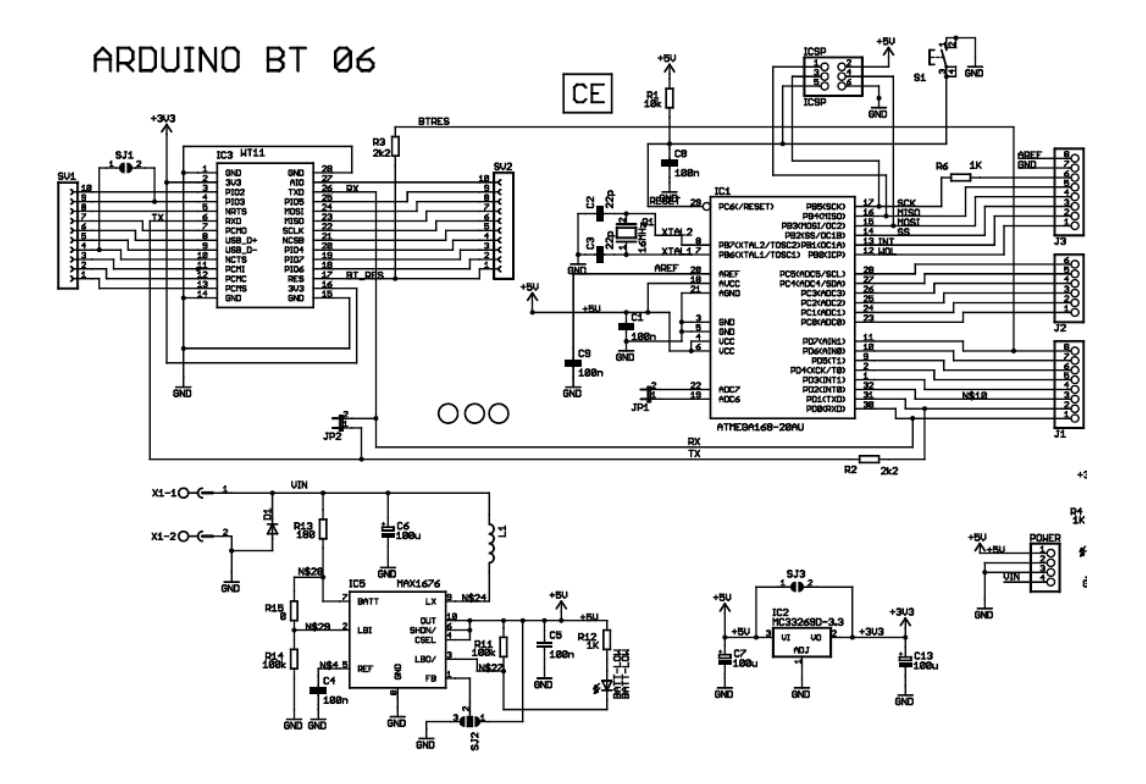

### Τροφοδότηση

To Arduino BT μπορεί να τροφοδοτηθεί μέσω εξωτερικής παροχής ηλεκτρικού ρεύματος από τις υποδοχές V+ και GND . Η πλακέτα περιλαμβάνει ένα DC-DC convector που του επιτρέπει να τροφοδοτείται με μόλις 1,2 V, αλλά με κατ 'ανώτατο όριο 5.5V. Υψηλότερες τάσεις ή αναστροφή της πολικότητας στην παροχή ρεύματος μπορεί να βλάψει ή να καταστρέψει την πλακέτα .

### Είσοδοι τροφοδότησης

Οι είσοδοι τροφοδότησης είναι οι ακόλουθοι :

- **9V.** Η τάση εισαγωγής στην πλακέτα Arduino (δηλαδή το ίδιο με το V+ ). Είναι δυνατόν να παρέχεται η τάση μέσω αυτής της εισόδου, εάν παρέχοντας την τάση μέσω της υποδοχής V+ ,εξασφαλίζεται πρόσβαση σε αυτή την είσοδο .Προσοχή ανεξάρτητα από την ετικέτα σε καμία περίπτωση δεν τοποθετούμε 9V σε αυτήν την είσοδο .
- **5V.**Η ρυθμιζόμενη παροχή ηλεκτρικού ρεύματος χρησιμοποιείται για να τροφοδοτήσει το μικροελεγκτή και άλλα στοιχεία της πλακέτας . Αυτό μπορεί να προέλθει είτε από V +, μέσω του ρυθμιστή DC-DC , είτε από ένα άλλο ρυθμισμένο 5V ανεφοδιασμό.
- **GND.**Είσοδοι γείωσης.

### Μνήμη

O ΑTmega 168 έχει τρεις ομάδες μνήμης. Διαθέτει μια flash memory 16KB για την αποθήκευση του κώδικα από τα οποία τα 2KB χρησιμοποιούνται από τον bootloader. Επίσης διαθέτει μια μνήμη SRAM 1KB και EEPROM 512 bytes στην όποια μπορούμε να προσπελαστεί με την EEPROM βιβλιοθήκη .

### Είσοδοι & Έξοδοι

Κάθε μια από τις 14 ψηφιακές εισόδους στο ΒΤ μπορεί να χρησιμοποιηθεί ως είσοδος ή έξοδος, χρησιμοποιώντας τις pinMode (), digitalWrite (), και digitalRead () λειτουργίες. Λειτουργούν σε 5 volt. Κάθε είσοδος μπορεί να παρέχει ή να λάβει το ανώτατο 40 mA και έχει μια εσωτερική pull-up αντίσταση (αποσυνδεμένη από προεπιλογή) των 20-50 kOhms. Επιπλέον, μερικές είσοδοι έχουν εξειδικευμένες λειτουργίες:

- **Serial: 0 (RX) και 1 (TX).** Χρησιμοποιείται για τη λήψη (RX) και την μετάδοση (TX) TTL σειριακών δεδομένων. Αυτές οι είσοδοι συνδέονται με την αντίστοιχη ακροδέκτες του Bluegiga WT11 μονάδας .
- **External Interrupts: 2 and 3.** Αυτές οι είσοδοι μπορεί να ρυθμιστούν ώστε να προκαλέσουν μια διακοπή σε μια χαμηλή τιμή, μια άνοδο ή πτώση ακμή, ή μια αλλαγή στην τιμή.
- **PWM: 3, 5, 6, 9, 10, and 11.** Παρέχει 8-bit PWM εξόδους χρησιμοποιώντας την analogWrite() λειτουργία .
- **SPI: 10 (SS), 11 (MOSI), 12 (MISO), 13 (SCK).** Αυτά τα pins υποστηρίζουν SPI επικοινωνία η οποία αν και παρέχεται από το υλικό ωστόσο δεν περιλαμβάνεται στην γλώσσα του Arduino .
- **BT Reset: 7.** Συνδέονται με την γραμμή reset της Bluegiga WT11 μονάδας, η οποία είναι ενεργή στο high.
- **LED: 13.** Υπάρχει ένα ενσωματωμένο led που συνδέεται με την ψηφιακή είσοδο 13 .Όταν η είσοδος έχει τιμή HIGH , LED είναι αναμμένο , ενώ όταν η είσοδος είναι LOW, το LED είναι σβηστό.

Η ΒΤ έχει 6 αναλογικές εισόδους, καθεμιά από τα αυτές παρέχουν 10 bits resolution (δηλαδή 1024 διαφορετικές τιμές). Εξ ορισμού μετρούν από το έδαφος έως 5 βολτ, αλλά υπάρχει δυνατότητα να αλλάξει το άνω άκρο του εύρους τους, χρησιμοποιώντας την AREF είσοδο και κάποιο κώδικα χαμηλού επιπέδου. Επιπλέον, μερικές είσοδοι έχουν εξειδικευμένη λειτουργικότητα:

• **I 2 C: 4 (SDA) and 5 (SCL).** Υποστηρίζει I 2 C (TWI) επικοινωνία χρησιμοποιώντας την [Wire βιβλιοθήκη](http://wiring.org.co/reference/libraries/Wire/index.html) .

Υπάρχουν και άλλες δευτερεύουσες είσοδοι στο board :

• **AREF.** Αναφορά τάσης για αναλογικές εισόδους χρησιμοποιώντας την [analogReference](http://arduino.cc/en/Reference/AnalogReference)() λειτουργία .

### Bluetooth Επικοινωνία

Η Bluegiga WT11 μονάδα στο Arduino BT παρέχει επικοινωνία μέσω Bluetooth με υπολογιστές, τηλέφωνα και άλλες συσκευές Bluetooth. Η WT11 μονάδα επικοινωνεί με το ATmega168 μέσω σειριακής (από κοινού με τα RX και TX pins στο borad) . Είναι ρυθμισμένη για 115200 baud rate επικοινωνία. Η μονάδα θα πρέπει να είναι διαμορφωμένη και ανιχνεύσιμη από τους οδηγούς bluetooth του λειτουργικού συστήματος, το οποίο θα πρέπει να παρέχει στη συνέχεια μια εικονική θύρα (virtual COM) για χρήση από άλλες εφαρμογές. Το λογισμικό Arduino περιλαμβάνει μια σειριακή οθόνη η οποία επιτρέπει δεδομένα κειμένου να αποστέλλονται από και προς το Arduino μέσω της σύνδεσης Bluetooth. Το board μπορεί επίσης να προγραμματιστεί χρησιμοποιώντας την ίδια ασύρματη σύνδεση. Η WT11 μονάδα είναι ειδικά διαμορφωμένη για χρήση στο Arduino BT. Το όνομά της έχει οριστεί σε ARDUINOBT και έχει κωδικό πρόσβασης το 12345.

### Επικοινωνία

Το Arduino BT έχει μια σειρά από άλλες εγκαταστάσεις για την επικοινωνία. Στις εισόδους 0 (RX) και 1 (TX) μπορεί να έχουμε σειριακή επικοινωνία UART TTL (5V) καθώς και να συνδεθεί με το WT11 module . H βιβλιοθήκη SoftwareSerial επιτρέπει την σειριακή επικοινωνία για κάθε μια ψηφιακή έξοδο του BT. Η ATmega168 υποστηρίζει επίσης I2C (TWI) και SPI επικοινωνία. Το λογισμικό Arduino περιλαμβάνει μια βιβλιοθήκη Wire για να απλοποιήσει τη χρήση του I2C bus .

### Προγραμματισμός

Το Arduino BT μπορεί να προγραμματιστεί με το λογισμικό Arduino IDE. O ATmega168 μικροελεγκτής για το Arduino BT διαθέτει ένα bootloader ο όποιος επιτρέπει να φορτωθεί ο νέος κώδικας χωρίς τη χρήση εξωτερικού προγραμματιστή υλικού. Επικοινωνεί χρησιμοποιώντας το αρχικό πρωτόκολλο STK500 . Μπορεί να παρακαμφθεί επίσης ο bootloader και το πρόγραμμα του ATmega168 μέσω του ICSP (In-Circuit Serial Programming) .

### Το προγραμματιστικό περιβάλλον

To προγραμματιστικό περιβάλλον είναι ανοιχτού κώδικα (open source )και έχει υλοποιηθεί με την γλώσσα προγραμματισμού Processing μια γλώσσα που βασίζεται στην Java . Μπορεί να εγκατασταθεί σε οποιοδήποτε λειτουργικό σύστημα όπως σε Windows ,Linux ή Mac OS .

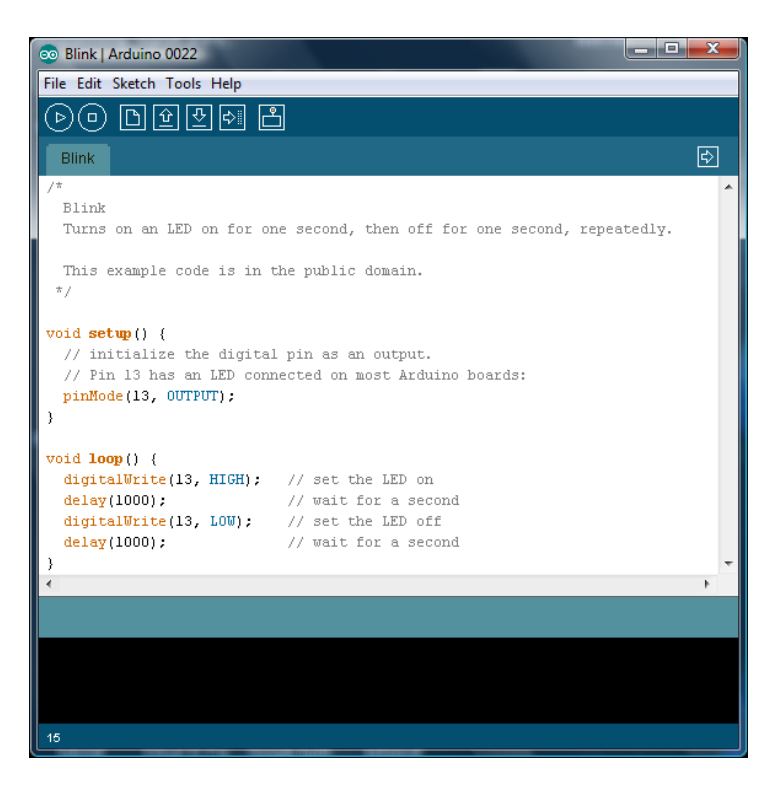

Το προγραμματιστικό περιβάλλον Arduino περιέχει έναν επεξεργαστή κειμένου για τη σύνταξη κώδικα, μια περιοχή μηνυμάτων, μια κονσόλα κειμένου, μια γραμμή εργαλείων με κουμπιά για κοινές λειτουργίες, καθώς και μια σειρά από μενού. Συνδέεται με το υλικό Arduino για προγραμματισμό και να επικοινωνία .

Στο επεξεργαστή κειμένου τοποθετούνται τα προγράμματα που θέλουμε να φορτώσουμε στο Arduino το οποία αποκαλούνται sketches . H περιοχή μηνυμάτων εμφανίζει σφάλματα και πληροφορίες σχετικά με το πρόγραμμα που θέλουμε να φορτώσουμε .Η γραμμή εργαλείων βοηθάει στο έλεγχο, στην φόρτωση προγραμμάτων, δημιουργία , άνοιγμα και αποθήκευσηsketches και στην εμφάνιση της οθόνης για την σειριακή επικοινωνία :

 *Verify/Compile* Έλεγχος του κώδικα για λάθη .

*Stop*

Σταματά την σειριακή οθόνη .

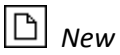

Δημιουργία νέου sketch.

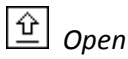

Παρουσιάζει ένα μενού με όλα τα sketches στο φάκελο sketchbook. Κάνοντας κλικ σε ένα από αυτά θα ανοίξει μέσα στο τρέχον παράθυρο.

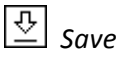

Αποθήκευση του sketch .

*Upload to I/O Board*

Μετάφραση του κώδικα και φόρτωση στο Arduino I/O board.

*Serial Monitor* Άνοιξε τη σειριακή οθόνη .

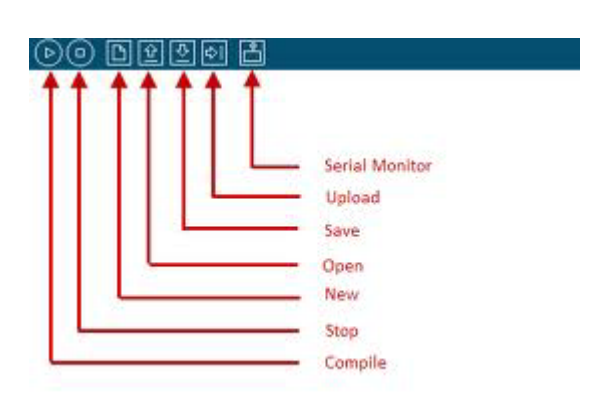

Επιπλέον εντολές βρίσκονται εντός των πέντε μενού: File, Edit, Sketch, Tools, Help .

### **Edit**

- *Copy for Forum* Αντιγράφει τον κώδικα του σκίτσου (sketch) σε κατάλληλη μορφή για απόσπαση σε φόρουμ, με πλήρη χρωματισμό σύνταξης.
- *Copy as HTML* Αντιγράφει τον κώδικα του σκίτσου (sketch) σε μορφή HTML ώστε να ενσωματώνεται σε ιστοσελίδες.

### **Sketch**

- Επιβεβαίωση */Compile* Έλεγχος σκίτσου(sketch) για σφάλματα.
- *Import Library* Προσθήκη μιας βιβλιοθήκης για να σκίτσο(sketch) .
- *Show Sketch Folder* Άνοιγμα φακέλου σκίτσου στην επιφάνεια εργασίας.
- *Add File...* Προσθήκη ενός source αρχείου στο σκίτσο (sketch) .

### **Tools**

- *Auto Format* Αυτόματο format του κώδικα.
- *Board* Επιλογή του board που χρησιμοποιείται .
- *Serial Port* Αυτό το μενού περιέχει όλες τις σειριακές συσκευές (πραγματικές ή εικονικές) στον υπολογιστή σας.
- *Burn Bootloader* Επιτρέπει να εισάγουμε ένα [bootloader](http://arduino.cc/en/Tutorial/Bootloader) στο μικροελεγκτή του Arduino board.

Η δυνατότητα χρησιμοποίησης βιβλιοθηκών οι οποίες δίδονται από το προγραμματιστικό περιβάλλον του Arduino διευκολύνουν και απλοποιούν κατά πολύ την συγγραφή κώδικα καθώς περιέχουν συναρτήσεις για κάποιες από τις βασικές λειτουργίες . Επίσης και η εισαγωγή μιας νέας βιβλιοθήκης δεν αποτελεί πολύπλοκη διαδικασία . Πιο συγκεκριμένα οι βασικές βιβλιοθήκες είναι :

### Βασικές βιβλιοθήκες

- [EEPROM](http://arduino.cc/en/Reference/EEPROM) ανάγνωση και εγγραφή σε μόνιμη αποθήκευση.
- [Ethernet](http://arduino.cc/en/Reference/Ethernet) εφαρμόζεται για τη σύνδεση στο διαδίκτυο χρησιμοποιώντας το Arduino Ethernet Shield
- [Firmata](http://arduino.cc/en/Reference/Firmata) χρησιμοποιείται για την επικοινωνία με τις εφαρμογές του υπολογιστή χρησιμοποιώντας ένα standard σειριακό πρωτόκολλο.
- [LiquidCrystal](http://arduino.cc/en/Reference/LiquidCrystal) εφαρμόζεται για τον έλεγχο υγρών κρυστάλλων (LCD).
- [SD](http://arduino.cc/en/Reference/SD) για την ανάγνωση και τη εγγραφή σε κάρτες SD .
- [Servo](http://arduino.cc/en/Reference/Servo) για τις περιπτώσεις έλεγχου των servo μηχανών .
- [SPI](http://arduino.cc/en/Reference/SPI) για την επικοινωνία με συσκευές που χρησιμοποιούν το Serial Peripheral Interface (SPI) Bus
- [SoftwareSerial](http://arduino.cc/en/Reference/SoftwareSerial) για την σειριακή επικοινωνία οποιασδήποτε ψηφιακής εισόδου .
- [Stepper](http://arduino.cc/en/Reference/Stepper) για τον έλεγχο stepper μηχανών.
- [Wire](http://arduino.cc/en/Reference/Wire) η διεπαφή δύο καλωδίων (TWI/I2C) έχει την δυνατότητα αποστολής και λήψης των δεδομένων εκτός των συσκευών και των αισθητήρων.

Επιπλέον βιβλιοθήκες που χρησιμοποιήθηκαν :

[NewSoftSerial](http://sundial.org/arduino/index.php/newsoftserial/) – μια βελτιωμένη έκδοση της βιβλιοθήκης SoftwareSerial .

TinyGPS – παρέχει λειτουργικότητα με συσκευές GPS και με NMEA δεδομένα .

SDuFAT- για την σύνδεση microSD module και την ανάγνωση και εγγραφή δεδομένων στην SD.

### **GPS module**

Το GPS (Global Positioning System), είναι ένα παγκόσμιο σύστημα εντοπισμού θέσης, το οποίο βασίζεται σε ένα "πλέγμα" [δορυφόρων](http://el.wikipedia.org/wiki/%CE%A4%CE%B5%CF%87%CE%BD%CE%B7%CF%84%CF%8C%CF%82_%CE%B4%CE%BF%CF%81%CF%85%CF%86%CF%8C%CF%81%CE%BF%CF%82) της [Γης](http://el.wikipedia.org/wiki/%CE%93%CE%B7) όπως φαίνεται στην παρακάτω εικόνα , στους οποίους υπάρχουν ειδικές συσκευές, οι οποίες ονομάζονται "δέκτες GPS". Οι δέκτες αυτοί παρέχουν ακριβείς πληροφορίες για τη θέση ενός σημείου, το υψόμετρό του, την ταχύτητα και την κατεύθυνση της κίνησης του. Επίσης, σε συνδυασμό με ειδικό [λογισμικό](http://el.wikipedia.org/wiki/%CE%9B%CE%BF%CE%B3%CE%B9%CF%83%CE%BC%CE%B9%CE%BA%CF%8C) χαρτογράφησης μπορούν να απεικονίσουν γραφικά τις πληροφορίες αυτές.

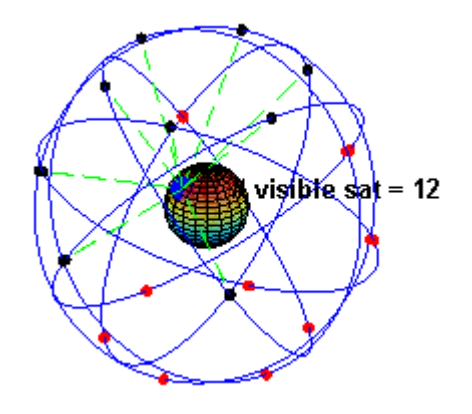

Για να " κλειδώσει " μια θέσης η συσκευή gps χρειάζεται να λάβει πληροφορία από τουλάχιστον 3 δορυφόρους .Κάθε GPS σήμα το οποίο μεταδίδεται περιέχει πληροφορία σχετικά με την ώρα σε Greenwich Mean Time (GMT) ,την θέση της gps συσκευής με ακρίβεια 2-3 μέτρων καθώς και πληροφορία για το υψόμετρο την ταχύτητα και την ημερομηνία .Οι παραπάνω πληροφορίες στέλνονται κωδικοποιημένες σε μορφή string χαρακτήρων με βάση National Marine Electronics Association (NMEA) πρωτόκολλο .Για παράδειγμα το παρακάτω αποτελεί ένα stream εξόδου :

------------------------------------------------------------------------------------------------ \$GPRMC,150135.000,A,4725.0890,N,00922.8760,E,0.06,198.98,190309,,\*00 \$GPGGA,150136.000,4725.0890,N,00922.8758,E,1,04,3.0,766.6,M,48.0,M,,0000\*58 \$GPGSA,A,3,13,25,23,20,,,,,,,,,3.2,3.0,1.0\*37 \$GPRMC,150136.000,A,4725.0890,N,00922.8758,E,0.05,195.81,190309,,\*0E \$GPGGA,150137.000,4725.0891,N,00922.8757,E,1,04,3.0,766.4,M,48.0,M,,0000\*55 \$GPGSA,A,3,13,25,23,20,,,,,,,,,3.2,3.0,1.0\*37 \$GPRMC,150137.000,A,4725.0891,N,00922.8757,E,0.07,208.54,190309,,\*0C \$GPGGA,150138.000,4725.0892,N,00922.8755,E,1,04,3.0,766.3,M,48.0,M,,0000\*5C \$GPGSA,A,3,13,25,23,20,,,,,,,,,3.2,3.0,1.0\*37 \$GPRMC,150138.000,A,4725.0892,N,00922.8755,E,0.04,197.77,190309,,\*05 \$GPGGA,150139.000,4725.0892,N,00922.8755,E,1,04,3.0,766.2,M,48.0,M,,0000\*5C \$GPGSA,A,3,13,25,23,20,,,,,,,,,3.2,3.0,1.0\*37 \$GPRMC,150139.000,A,4725.0892,N,00922.8755,E,0.05,178.49,190309,,\*09 ------------------------------------------------------------------------------------------------

Έστω ότι θέλουμε να μεταφράσουμε την παρακάτω ΝMEA πληροφορία :

### **\$GPRMC,165307.000,A,2728.9620,S,15259.5159,E,0.20,48.84,140910,,\*27**

Κάθε πεδίο αντιπροσωπεύει :

- \$GPRMC : τα στοιχεία που ακολουθούν είναι στοιχεία θέσης –ταχύτητας –χρόνου.
- 165307.000: παγκόσμια σταθερά χρόνου (Greenwich Mean Time) 16:53:07 (ώρες, λεπτά, δευτερόλεπτα).
- A : σημαία status A ότι τα δεδομένα είναι έγκυρα, V ότι τα δεδομένα δεν είναι έγκυρα.
- 2728.9620 : γεωγραφικό πλάτος θέσης σε μοίρες .
- S : νότια(south)
- 15259.5159 γεωγραφικό μήκος θέσης σε μοίρες.
- E : ανατολή (east)
- 0.20 : ταχύτητα σε κόμβους σε σχέση με το βυθό.
- 48.84 σχέση με το βυθό (0 north, 180 south, 270 west, 90 east).
- 140910 : ημερομηνία 14 Σεπτεμβρίου 2010.
- η επόμενη τιμή είναι η μαγνητική διακύμανση για τις οποίες δεν έχουμε μια τιμή .
- Αριθμός checksum.

Στα παραπάνω ΝMEA strings που ξεκινούν με GPGSA ή GPGGA περιέχουν πληροφορίες σχετικά με την ποιότητα του σήματος και την τοποθεσία - υψόμετρο αντίστοιχα .

Μπορούμε εύκολα να μετατρέψουμε τις παραπάνω πληροφορίες σε σημεία στο χάρτη μέσω ειδικών υπηρεσιών του διαδικτύου όπως η παρακάτω ιστοσελίδα :

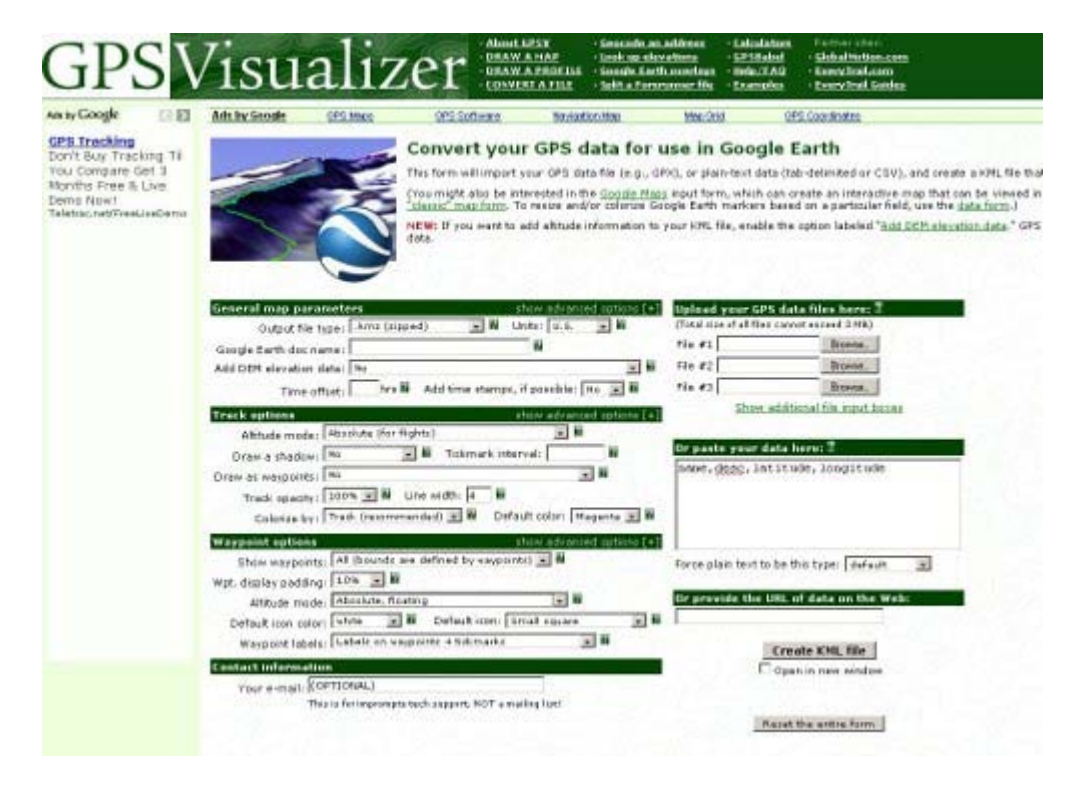

<http://www.gpsvisualizer.com/>

Ειδικά για το Arduino διατίθεται από την εταιρία Sparkfun στον παρακάτω σύνδεσμο (<http://www.sparkfun.com/products/9487> ) ένα πακέτο που περιέχει όλα τα απαραίτητα για την δημιουργία ενός gps module και πιο συγκεκριμένα gps shield , header sockets, μικρό καλώδιο διασύνδεσης και έναν EM-406A 20-channel GPS δέκτη με ενσωματωμένη κεραία .

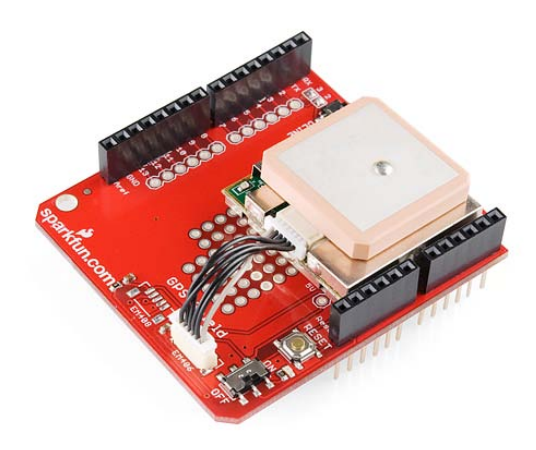

http://www.sparkfun.[com/tutorials/184](http://www.sparkfun.com/tutorials/184)

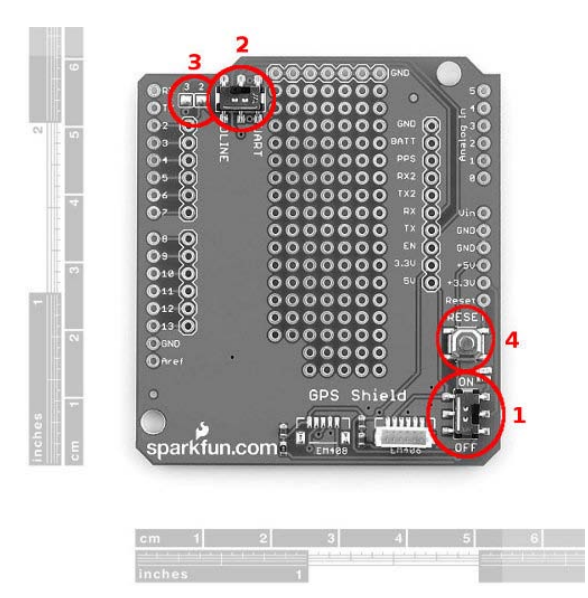

http://www.sparkfun.[com/tutorials/173](http://www.sparkfun.com/tutorials/173)

1 - Power Switch: Ελέγχει την τροφοδοσία στη μονάδα GPS

2 - UART διακόπτη επιλογής: Εάν το UART έχει επιλεγεί, η μονάδα GPS θα συνδεθεί με τα pin 0 και 1 του Arduino. Αν το DLINE έχει επιλεγεί, το GPS θα συνδεθεί με τα pin 2 και 3 (προεπιλογή) ή ενδεχομένως με οποιαδήποτε άλλο pin. Το DLINE πρέπει να επιλεχτεί ώστε να φορτωθεί ο κώδικας. Ο λόγος για αυτό είναι επειδή η επιλογή UART χρησιμοποιεί τις ίδιες γραμμές που χρησιμοποιούνται για τον προγραμματισμό. Αν το UART είναι επιλεγμένο και φορτώσουμε τον κώδικα κωδικό φορτίο, πιθανότατα θα εμφανιστούν λάθη στο Arduino IDE, αλλά τίποτα δεν θα καταστραφεί.

3 - Solder Jumpers: Όταν αποσυνδεθούν δηλαδή αφαιρεθούν οι κολλήσεις, θα αποσυνδεθούν και οι γραμμές GPS (TX και RX) από το Arduino. Αυτό επιτρέπει στο χρήστη να συνδέσει οποιαδήποτε ψηφιακή γραμμή για τις γραμμές επικοινωνίας GPS. Για να το δοκιμάσουμε μπορούμε να αποσυνδέσουμε τα jumpers και να συνδέσουμε τα ΤΧ ,RΧ pins με οποιαδήποτε από τα pins 2-13 του Arduino.

4 - Reset Switch: Αυτό το κουμπί είναι άμεσα συνδεδεμένο με το διακόπτη reset του Arduino, έτσι ώστε όταν επιλεχθεί να γίνει επανεκκίνηση του Arduino sketch.

Όταν όλα τα παραπάνω βήματα ολοκληρωθούν και τα εξαρτήματα είναι συναρμολογημένα, μπορούμε να φορτώσουμε το σκίτσο(sketch) στο Arduino board. Αλλά πρώτα, θα πρέπει να δημιουργήσουμε έναν φάκελο που να ονομάζεται *libraries* μέσα στο sketchbook του Arduino και να εισάγουμε τις βιβλιοθήκες [TinyGPS](http://www.sparkfun.com/tutorial/GPSQuickStart/GPSQuickStart-lib.zip) and [NewSoftSerial](http://www.sparkfun.com/tutorial/GPSQuickStart/GPSQuickStart-lib.zip) .

Μόλις τοποθετήσουμε τις βιβλιοθήκες στο σωστό σημείο είμαστε έτοιμοι να εισάγουμε τον κώδικα στο Arduino ελέγχοντας ότι ο διακόπτης βρίσκεται στην επιλογή DLINE ώστε να φορτωθεί σωστά ο κώδικας .

Χρησιμοποιώντας το παράδειγμα που βρίσκεται στο σύνδεσμο : [http://www.sparkfun.com/tutorial/GPSQuickStart/gps\\_parsing\\_v13.pde](http://www.sparkfun.com/tutorial/GPSQuickStart/gps_parsing_v13.pde)

και εκτελώντας τα παραπάνω βήματα ο κώδικας θα μεταφραστεί χωρίς λάθη και θα εισαχθεί επιτυχημένα στο Arduino όπου θα γίνει το αρχικά το " κλείδωμα " της συσκευής και μετά η εμφάνιση των πληροφοριών που μας δίνει η συσκευή GPS. Σε αυτό το σημείο οφείλουμε να σημειώσουμε ότι η συσκευή αδυνατεί να λάβει το στίγμα σε εσωτερικούς χώρους και πρέπει να περιμένουμε μερικά δευτερόλεπτα μέχρι να έρθει η πρώτη τιμή του σήματος .Οι καινούργιες πληροφορίες έρχονται σε χρονικό διάστημα περίπου ενός δευτερολέπτου εκτός και αν υπάρχει κάποιο εμπόδιο όπως η είσο δος το υ οχήματος μέσα από ένα το ύνελ το οποίο θα σταματήσει την επικοινωνία μέχρι το σημείο της εξόδου από αυτό .

Τα παραπάνω παρατηρούνται από το ακόλουθο παράδειγμα που αποτελεί και έναν τρόπο να ελέγξουμε την ορθή λειτουργία της συσκευής .

Ανοίγοντας την σειριακή οθόνη θα παρατηρήσουμε την παρακάτω εικόνα

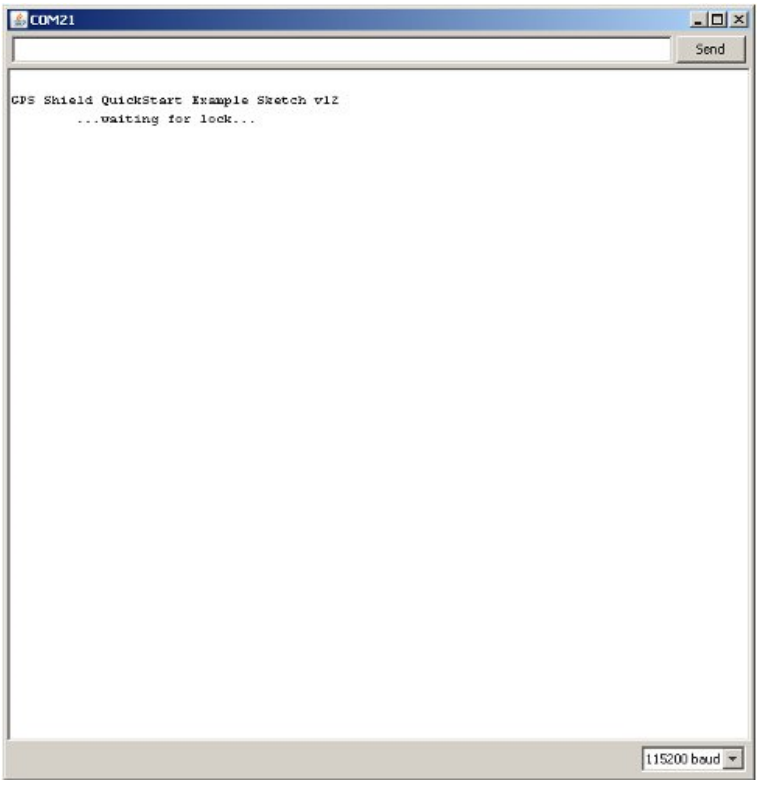

και μετά από λίγα δευτερόλεπτα θα μπορούμε να έχουμε τα δεδομένα όπως αυτά ορίζονται από το παράδειγμα όπως φαίνεται παρακάτω :

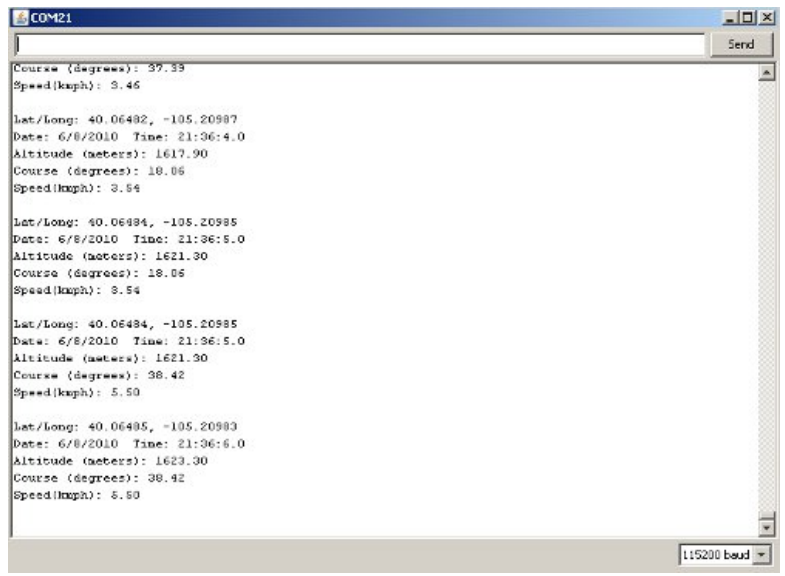

**DE** 

Για την προγραμματισμό της λειτουργίας του GPS είναι απαραίτητες οι παρακάτω επισημάνσεις :

1) Προσθήκη των νέων βιβλιοθηκών TinyGPS και NewSoftSerial

#include NewSoftSerial.h

Η βιβλιοθήκη NewSoftSerial επιτρέπει να ορίσουμε οποιοδήποτε ψηφιακή είσοδο ως σειριακό UART pin.

#include TinyGPS.

Η βιβλιοθήκη TinyGPS χρησιμοποιείται για την δειγματοληψία του GPS σήματος.

2) Ορισμός των εισόδων και του baud rate του GPS

#define RXPIN 2 #define TXPIN 3

Δεδομένου ότι χρησιμοποιούμε το με το GPS Shield με την DLINE επιλογή , τότε θα πρέπει να καθοριστούν ποιοι ακροδέκτες του GPS θα συνδεθούν με το Arduino θ. Το GPS Shield χρησιμοποιεί αυτές τους ακροδέκτες ως προεπιλογή.

# define GPSBAUD 4800

Πρέπει επίσης να καθοριστεί το baud rate για τη μονάδα του GPS. Το EM-406 λειτουργεί στα 4800bps, αλλά αν χρησιμοποιήσουμε κάποιον άλλο τύπο GPS, πρέπει να είμαστε βέβαιοι για το baud rate του GPS που χρησιμοποιεί για να επικοινωνήσει.

3) Δημιουργία instances από τα αντικείμενα των νέων βιβλιοθηκών.

```
TinyGPS gps?
NewSoftSerial NSS (RXPIN, TXPIN)?
```
Αυτές οι γραμμές κώδικα αρχικοποιούν τις νέες βιβλιοθήκες , TinyGPS και NewSoftSerial, και ορίζουν πως θα χρησιμοποιήσουμε τις βιβλιοθήκες.

4) Δημιουργία prototype συναρτήσεων .

void getgps(TinyGPS &gps);

Η g εg p s συνάρτηση θα οργανώσει και θα τυπώσει τις τιμές που θέλουμε στη σειριακή οθόνη

5) Αρχικοποίηση του hardware.

```
Serial.begin(115200);
```
<u>a ma</u>

Θέτει το baud rate των εξερχομένων δεδομένων από το Arduino board τα οποία θα τυπωθούν στην σειριακή οθόνη . Θα πρέπει να είναι τουλάχιστον 115200 bps, διότι πρέπει να εκτυπώσετε τα πάντα πριν από μια νέα πρόταση. Αν σας επιβραδύνει, τα μηνύματα μπορεί να μην είναι έγκυρα και θα πάρετε λάθη.

```
uart_gps.begin(GPSBAUD);
```
Ορίζει το ρυθμό επικοινωνίας για την NewSoftSerial βιβλιοθήκη. Αυτό είναι το baud rate του GPS .

6) Main loop.

Ο κύριος βρόχος τρέχει συνεχώς όσο το Arduino τροφοδοτείται. Εδώ είναι το σημείο που θέλουμε να ελέγξουμε εάν υπάρχει οποιαδήποτε σειριακά δεδομένα που προέρχονται από το GPS.Σε περίπτωση που τα δεδομένα είναι τότε καλείται η συνάρτηση getgps που περιέχει την λειτουργία και να εκτυπωθούν τα δεδομένα που θέλουμε.

```
while(uart_gps.available()) 
 {
       int c = \text{uart\_gps.read}();
        if(gps.encode(c)) 
        {
          getgps(gps); 
        }
 }
```
Όταν τα δεδομένα βρίσκονται στο RX pin η συνάρτηση nss.available() γίνεται TRUE οπότε εκτελείται το σώμα του while και διαβάζεται ένα byte του RX pin με την συνάρτηση nss.read() και φορτώνεται στην μεταβλητή 'c .Μετά ελέγχεται αν η μεταβλητή c έχει μια έγκυρη τιμή ώστε να εκτελεστεί η συνάρτηση getgps(gps) και να φορτωθεί η επόμενη τιμή .

### 7)GetGPS

Η λειτουργία GetGPS απλά καλεί τις συναρτήσεις της βιβλιοθήκης TinyGPS οι οποίες θα αποκωδικοποιήσουν την εισερχόμενη πληροφορία και στη συνέχεια θα εκτυπώσουν τις τιμές σε αναγνώσιμη μορφή.

Για να αποκτήσουμε το γεωγραφικό πλάτος και μήκος πρέπει να αρχικοποιήσουμε τις παρακάτω μεταβλητές

```
float latitude, longitude;
gps.f_get_position(&latitude, &longitude);
```
Οφείλουμε να προσέξουμε ότι ο τύπος δεδομένων είναι float και όχι int or byte όπως παρατηρούμε από πιο παραπάνω που αναφερθήκαμε στο NMEA πρωτόκολλο .

```
Serial.print(latitude, 5);
Serial.print(longitude, 5);
```
Αυτό θα εκτυπώσει το γεωγραφικό πλάτος και μήκος με 5 δεκαδικά ψηφία ακρίβεια .

Για να χρησιμοποιήσουμε την συνάρτηση crack\_datetime χρειάζεται να ορίσουμε τις παρακάτω μεταβλητές

int year; byte month, day, hour, minute, second, hundredths; gps.crack\_datetime(&year, &month, &day, &hour, &minute, &second, &hundredths);

και τυπώνουμε τις τιμές με την Serial.print.

```
Serial.print(year);
Serial.print(hour, DEC);
Serial.print(minute, DEC)
```
Για να τεστάρουμε αν η τοποθεσία είναι έγκυρη απλά μπορούμε να τοποθετήσουμε το γεωγραφικό μήκος και πλάτος στο Google Maps.

Χρησιμοποιώντας τον κώδικα του οδηγού που παρέχει η εταιρία Sparkfun για το συγκεκριμένο module του Arduino και το οποίο μπορούμε να κατεβάσουμε και να τεστάρουμε ελεύθερα από τον παρακάτω σύνδεσμο :

<http://www.sparkfun.com/tutorials/173> ( tutorial )

[http://www.sparkfun.com/tutorial/GPSQuickStart/gps\\_parsing\\_v13.pde](http://www.sparkfun.com/tutorial/GPSQuickStart/gps_parsing_v13.pde) ( κώδικας )

Συμπεράναμε ότι χρειάζεται να είμαστε προσεκτική στο ορισμό των pins RX και ΤX και επιπλέον για να είμαστε σίγουροι ότι θα γίνει σωστά το " κλείδωμα " της συσκευής GPS θα πρέπει να τοποθετήσουμε σε εξωτερικό χώρο την συσκευή . Επίσης για δειγματοληψία με μεγάλους ρυθμο ύς πρέπει να τοποθετήσουμε την σειριακή έξοδο σε baud rate 115200 ώστε να μην χάσουμε κάποια τιμή .

### **microSD Module**

Όπως έχει αναφερθεί ένα σημαντικό πρόβλημα στην διαδικασία του data logging αποτελεί η διάθεση αποθηκευτικού χώρου καθώς τα δεδομένα που συλλέγονται απαιτούν κάποιο μέσο αποθήκευσης .Κάτω από αυτές τις συνθήκες για το Arduino υπάρχει το microSD module που χρησιμοποιείται με σκοπό την αύξηση το υ αποθηκευτικού χώρου για τα δεδομένα . Αυτή η πρόσθετη μονάδα μας επιτρέπει να συνδέσουμε μια κάρτα microSD (Standard Flash memory card) και να διαβάσουμε ή να γράψουμε δεδομένα σε αυτή .

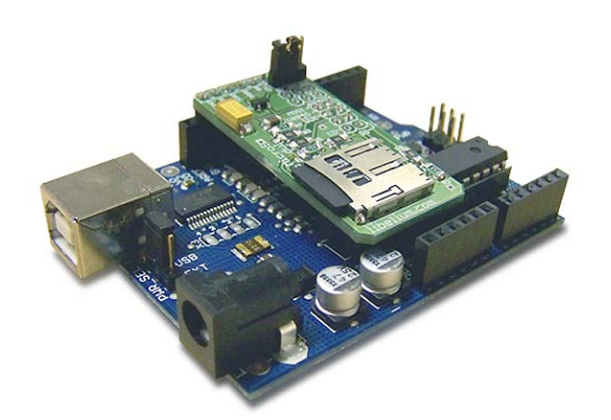

<http://www.cooking-hacks.com/index.php/documentation/tutorials/arduino-micro-sd>

Η κάρτα SD συνδέεται με τη θύρα Arduino SPI, με τα αναλογική pins, με τα ψηφιακά (0-7) pins καθώς και με το UART.

Στην παρακάτω εικόνα φαίνεται τα jumpers για την επιλογή της τροφοδοσίας στην κάρτα .

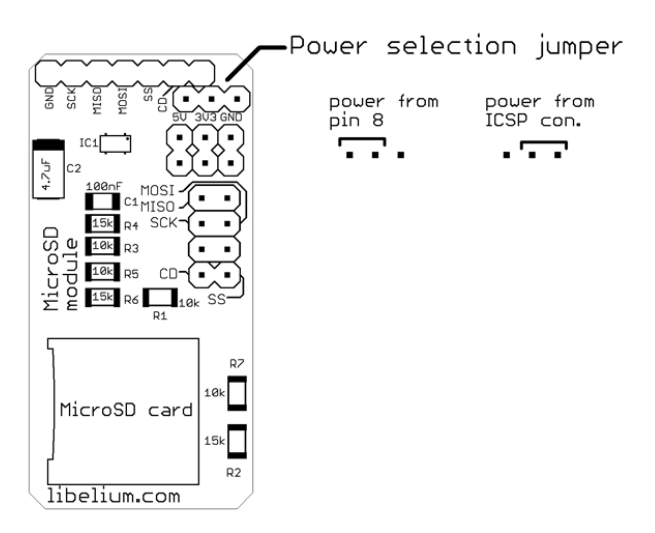

Η μονάδα SD μπορεί να συνδεθεί στο Arduino σε δύο μέρη και πιο συγκεκριμένα είτε στα digital pins από 8 έως 13 είτε στο ICSP connector όπως φαίνεται στην παρακάτω εικόνα. Ο τρόπος διασύνδεσης εξαρτάται από την διαθεσιμότητα ή την κάλυψη των συγκεκριμένων pins από άλλες μονάδες .

Στον κώδικα καθώς και στον οδηγό δίνεται το παράδειγμα μόνο για την σύνδεση στα digital pins.

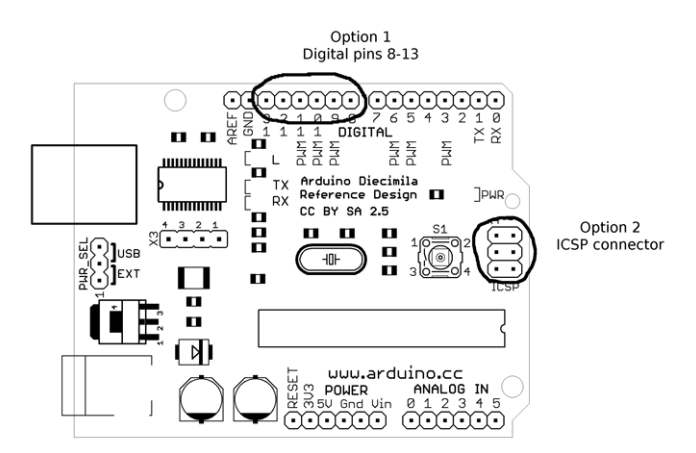

Για την χρησιμοποίηση του microSD module χρειαζόμαστε την βιβλιοθήκη SDuFAT την οποία μπορούμε να κατεβάσουμε από το link :

<http://www.cooking-hacks.com/skin/frontend/default/cooking/pdf/SDuFAT.zip>

Η βιβλιοθήκη περιλαμβάνει μια σειρά από συναρτήσεις – λειτουργίες για τον χειρισμό των περιεχομένων μιας κάρτας SD . Η μόνη προϋπόθεση είναι ότι τα αρχεία στην κάρτα πρέπει να είναι εκ των προτέρων δημιουργημένα και να περιέχουν στην αρχή τον ειδικό χαρακτήρα End Of Tex .

Τα έγγραφα συμπληρώνονται με οποιουσδήποτε χαρακτήρες και πρέπει να έχουν ένα ορισμένο μέγεθος. Η uFAT προσέγγιση για τον έλεγχο των καρτών SD δεν επιτρέπει την τροποποίηση του μεγέθους του αρχείου. Επίσης η συμπλήρωση των αρχείων με κενούς χαρακτήρες (0x20), καθιστά πιο εύκολό να δούμε αργότερα τα αρχεία σε ένα πρόγραμμα επεξεργασίας κειμένου .Το τέλος των αρχείων δηλώνεται με το χαρακτήρα End Of Tex το οποίο είναι το 0x03 στο ASCII .

Οι συναρτήσεις – λειτουργίες κατηγοριοποιούνται σε βασικές ,προχωρημένες και πειραματικές όπως φαίνεται παρακάτω :

### Βασικές

- ls(filename): λίστες με το μέγεθος ,το πλήθος των τμημάτων και την χρήση των αρχείων .
- del(filename): διαγραφή ενός αρχείου τοποθετώντας έναν NULL χαρακτήρα στην αρχή κάθε τμήματος(sector) .
- print(filename, string): προσθήκη ενός string στο τέλος του αρχείου.
- println(filename, string): προσθήκη ενός string + EOL στο τέλος του αρχείου.
- cat(filename): τυπώνει τα περιεχόμενα του αρχείου στο serial port .
- append(filename): "ακούει " την σειριακή είσοδο και προθέτει το δεδομένο στο αρχείο .

Προχωρημένες

- usedBytes(filename): απαντάει πόσα bytes χρησιμοποιούνται από την κάρτα.
- startSector(filename): απαντάει πόσα τμήματα στην κάρτα SD card υπάρχουν που αρχίζει ένα αρχείο
- verbose(mode): mode  $=$  ON (default) θα τυπώσει βοηθητικά strings στο port; mode  $=$  OFF οι συναρτήσεις functions θα λειτουργούν σε silent mode

Πειραματικές (ασταθείς ή δεν εφαρμόζονται)

- append(filename1, filename2): προσθέτει το filename2 στο τέλος του filename1
- indexOf(filename, string): ψάχνει για ένα string στο αρχείο και στέλνει την τοποθεσία του .
- indexOfLine(filename, int): παίρνει το offset του αρχείου στην γραμμή και αποφασίζει βάση παραμέτρου .

Παρακάτω παρατίθεται ο κώδικας του βασικού παραδείγματος της βιβλιοθήκης SDuFAT με το οποίο μπορούμε να ελέγξουμε την ορθή λειτουργιά του microSD module.

Το παρακάτω παράδειγμα περιμένει να του εισάγεις μια εντολή μέσω της σειριακής εισόδου από την διαθέσιμη λίστα που τυπώνεται μετά την εισαγωγή του "H" . Δίνεται η δυνατότητα της εγγραφής ,της ανάγνωσης ,της διαγραφής καθώς και της τύπωσης των πληροφοριών του αρχείου μέσω αντίστοιχων εντολών .Στην περίπτωση της εγγραφής του αρχείου με ένα string από την σειριακή για την ολοκλήρωση της συμβολοσειράς χρειάζεται ο χαρακτήρας τελεία " ."

Η ορθή λειτουργία του παραδείγματος προϋποθέτει την ύπαρξη του αρχείο υ "hola.txt" στην microSD το οποίο υπάρχει στην βιβλιοθήκη SDuFAT και διαθέτει το ειδικό χαρακτήρα EOL στην αρχή του αρχείου .

Έλεγχος ορθής λειτουργίας microSD

```
#include "SDuFAT.h"
// define the pin that powers up the SD card
#define MEM_PW 8
// help string to be sent to the serial port
#define HELP "H help\nL file info\nD delete\nP append string\nW init file 
and write\nR dump to serial\nA append text\n"
// variable used when reading from serial
byte inSerByte = 0;
void setup(void)
{
   // on my MicroSD Module the power comes from a digital pin
   // I activate it at all times
   pinMode(MEM_PW, OUTPUT);
   digitalWrite(MEM_PW, HIGH);
   // configure the serial port to command the card and read data
   Serial.begin(19200);
}
void loop(void)
{
   if (Serial.available() > 0) {
     int result = 0;
     inSerByte = Serial.read();
     switch (inSerByte) {
     case 'H':
       Serial.println(HELP);
       result = 3; // special output for help message
       break;
     case 'L':
       result = SD.ls("hola.txt");
       break;
     case 'R':
       result = SD.cat("hola.txt");
       break;
     case 'W':
       result = SD.write("hola.txt");
       break;
     case 'A':
       result = SD.append("hola.txt");
       break;
     case 'P':
       result = SD.println("hola.txt","\nhola caracola");
       break;
     case 'D':
       result = SD.del("hola.txt");
       break;
     default:
      result = 2i // value for unknown operation
       break;
     }
     if (result == 1) SD.printEvent(ERROR, "hola.txt");
    else if (result == 2) SD.printEvent(WARNING, "unknown command");
    else if (result == 0) SD.printEvent(SUCCESS, "hola.txt");
   }
}
```
Μετά το έλεγχο της λειτουργίας αυτής της μονάδας εξάγαμε τα εξής συμπεράσματα .

- 1. Δεν υπάρχει η δυνατότητα για δημιουργία αρχείων και φακέλων.
- 2. Το μέγιστο μέγεθος σε bytes για ένα αρχείο είναι 1024.
- 3. Μετά την εγγραφή δεδομένων στην microSD εκτελείται επαναφορά (reset) .
- 4. Η συνάρτηση SD.del δεν διαγράφει τα δεδομένα στο αρχείο απλά τοποθετεί ένα χαρακτήρα EOL στην αρχή του αρχείου .
- 5. Για να καταφέρουμε να δεχόμαστε πληροφορίες στην σειριακή οθόνη από ένα αρχείο διαφορετικό του hola.txt , που είναι το προκαθορισμένο , οφείλουμε να αλλάξουμε την συνάρτηση append.

### **Base station**

Για το ρόλο του base station υπάρχει η δυνατότητα χρησιμοποίησης της πλατφόρμα IGEPv2 BOARD η οποία αποτελεί μια χαμηλού κόστους επιλογή με επιδόσεις που αγγίζουν αυτές του laptop και χωρίς τον όγκο ,το βάρος και το θόρυβο desktop μηχανών .

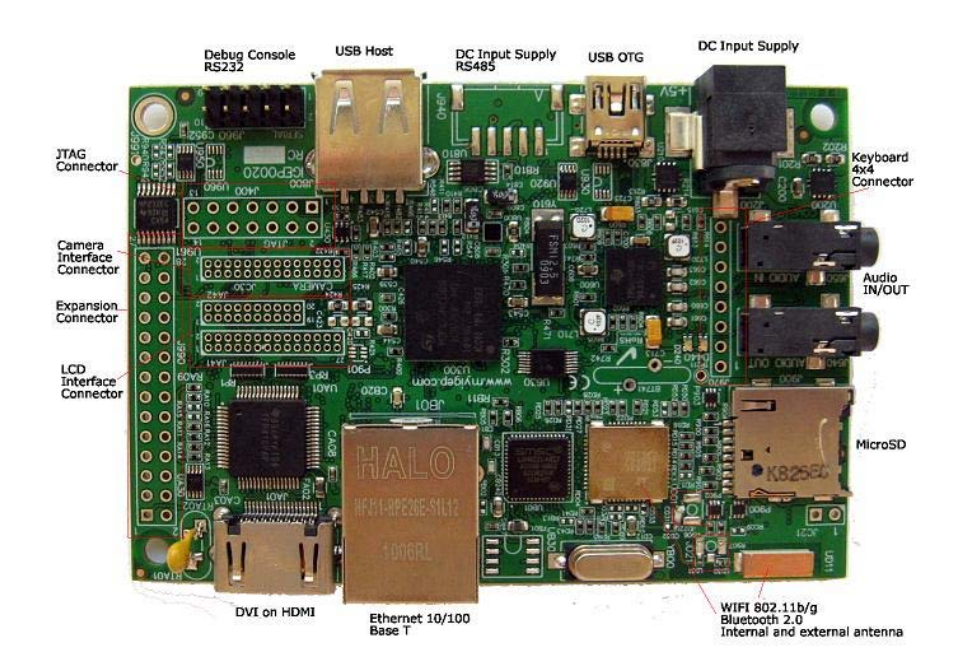

[http://www.igep](http://www.igep-platform.com/index.php?option=com_content&view=article&id=46&Itemid=55)[platform.com/index.php?option=com\\_content&view=article&id=46&Itemid=55](http://www.igep-platform.com/index.php?option=com_content&view=article&id=46&Itemid=55)

### Χαρακτηριστικά

- **Processor :** OMAP3530 (ARM Cortex-A8)
- **Processor Speed :** 720 Mhz
- **Memory SDRAM :** 512 MBytes LPDDR SDRAM 200 Mhz
- **Nand Flash :** 512 Mbytes
- **DSP :** TMS320DM64+
- **DSP Speed :** 430 Mhz
- **Video 3D Accelerator :** PowerVR SGX 530
- **Power Management :** TPS65950
- **Debug :** Console RS232 + JTAG Interface
- **PCB size :** 93 x 65 x 1.6 mm
- **Indicators :** 2 Bicolor USER LEDS
- **USB 2.0 LS/FS/HS OTG :** 1 Mini AB USB socket connector (dual slave and host role)
- **USB 2.0 HS HOST :** 1 Type A USB socket connector (standard USB host)
- **Audio stereo in/out :** 3.5mm standard stereo audio jack
- **microSD :** microSD connector (SD and SDHC cards supported)
- **DVI video output :** DVI-D using HDMI connector. (video and TS lines are available in expansion connector also).
- **Power :** 5Vcc / 1A 3.5mm socket connector for wall plug or JST Connector
- **Expansion connector :** Power 5V and 1.8V, UART, McBSP, McSPI, I2C, GPIO, RS485 with transceiver, Keyboard.
- **Wifi :** IEEE 802.11b/g 2,4GHz
- **Bluetooth :** 2.0
- **Antenna WiFi/Bluetooth :** 1 shared internal antenna (integrated on PCB)
- **Ethernet :** 10/100 MB BaseT (RJ45 connector with led link/activity)
- **Temperature Range :** Commercial ( 0 to 70 Cº) and Industrial range (-40 to +80 Cº Degrees) are available (Contact ISEE sales)

[http://www.igep.es/public\\_docs/IGEPv2/HW\\_User\\_Manuals/MAN-PR-](http://www.igep.es/public_docs/IGEPv2/HW_User_Manuals/MAN-PR-IGEP.0020.HW_USER_MANUAL.pdf)[IGEP.0020.HW\\_USER\\_MANUAL.pdf](http://www.igep.es/public_docs/IGEPv2/HW_User_Manuals/MAN-PR-IGEP.0020.HW_USER_MANUAL.pdf)

Όπως παρατηρούμε από τα χαρακτηριστικά η παραπάνω συσκευή έχει τις επιδόσεις ενός laptop και προσφέρει πολλές δυνατότητες για επικοινωνία και διασύνδεση με άλλες συσκευές .Πιο συγκεκριμένα η επικοινωνία μπορεί να γίνει είτε μέσω Bluetooth 2.0 είτε με Wifi : IEEE 802.11b/g 2,4GHz . Η σύνδεση της συσκευής στο διαδίκτυο μπορεί να γίνει ενσύρματα και ασύρματα και οποιαδήποτε περιφερειακή μονάδα μπορεί να συνδεθεί μέσω της usb θήρας η οποία εύκολα επεκτείνεται με την χρησιμοποίηση ενός hub για usb connectors .

Επίσης μπορεί να συνδεθεί απευθείας με οθόνη μέσω HDMI ή μετατροπέα HDMI σε DVI ή αντίστοιχη θύρα της οθόνης . Η microSD εκτός από αποθηκευτικό χώρο αποτελεί τον bootloader του υπολογιστή αφού σε αυτή φορτώνουμε όλα τα απαραίτητα αρχεία και το λειτουργικό σύστημα (linux) .Σε αυτή την περίπτωση εγκαταστήσαμε την τελευταία έκδοση του λειτουργικού συστήματος Ubuntu 11.04 το οποίο είναι το πιο δημοφιλές από της διάφορες εκδόσεις του linux και ίσως το πιο εύκολο και φιλικό προς τον χρήστη .

Ένα επιπλέον χαρακτηριστικό αυτής μονάδας αποτελεί η ελάχιστες απατήσεις για τροφοδοσία και το χαμηλό κόστος που την καθιστά ιδανική για εφαρμογές σε δίκτυα αισθητήρων και συστήματα καταγραφής μετρήσεων .

### **Αισθητήρες**

### Αισθητήρας Ανίχνευσης C0

Η λειτουργία του αισθητήρα MQ-7 βασίζεται σε ένα λεπτό ημιαγωγικό στοιχείο διοξειδίου του κασσιτέρου (SnO2) το οποίο αντιδρά υπό την παρουσία του μονοξειδίου του άνθρακά (CO). Πιο συγκεκριμένα με την αύξηση της συγκέντρωσης του CO μειώνεται η αντίσταση του υλικού .

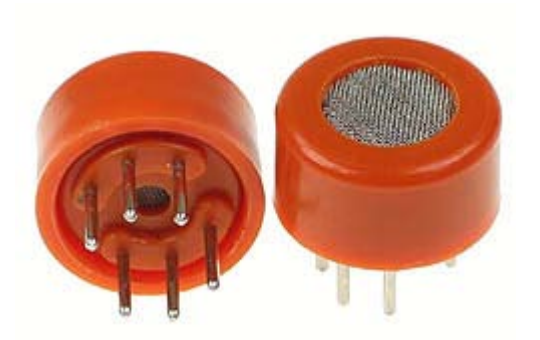

Οι συγκεντρώσεις αερίων, συνήθως μετριέται σε τμήματα ανά εκατομμύριο (ppm). Ο συμβολισμοί ppm χρησιμοποιούνται στην επιστήμη και στην τεχνολογία για να υποδηλώσουν περιεκτικότητες και αναλογίες της τάξης κυρίως του εκατομμυριοστού

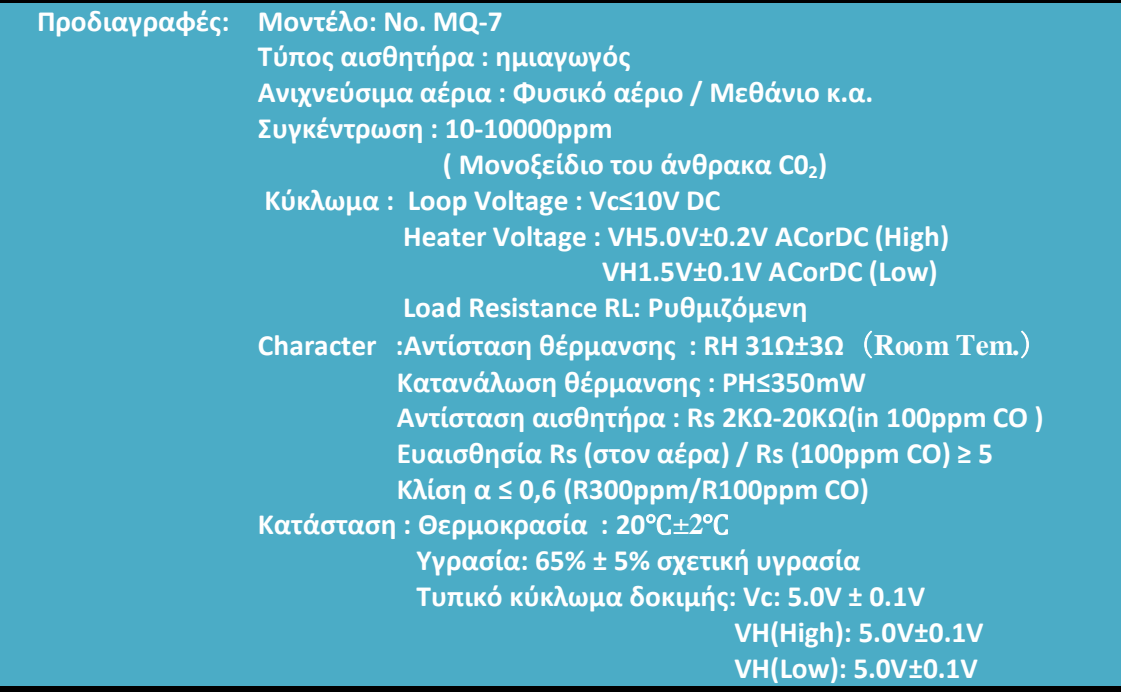

Στον αισθητήρα τοποθετείται ένα board μεταφοράς ειδικά σχεδιασμένο για του αισθητήρες αερίων της MQ σειράς το οποίο απλοποιεί την διασύνδεση από 6 στα 4 pins όπως φαίνεται στα παρακάτω σχήματα :

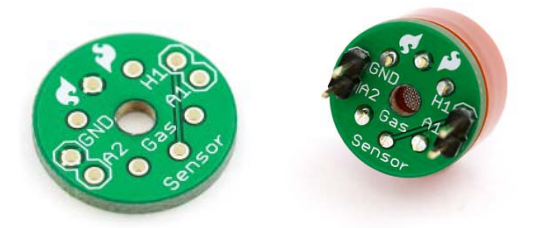

### Διασύνδεση αισθητήρα

Συνδέοντας 5V στο pin (H) διατηρείτε ο αισθητήρας αρκετά θερμός ώστε να λειτουργήσει σωστά. Τοποθετώντας 5V , είτε στην Α ή Β ακίδα καταφέρνουμε ο αισθητήρας να εκπέμπει μια αναλογική τάση προς τα άλλα pins. H αντίσταση φορτίου μεταξύ του ακροδέκτη εξόδου και της γείωσης ορίζει την ευαισθησία του ανιχνευτή.

Η τιμή της αντίστασης RL εξαρτάται από το είδος του αερίου που θέλουμε ο αισθητήρας να ανιχνεύει χρησιμοποιώντας τις εξισώσεις από το φύλλο δεδομένων(datasheet) .

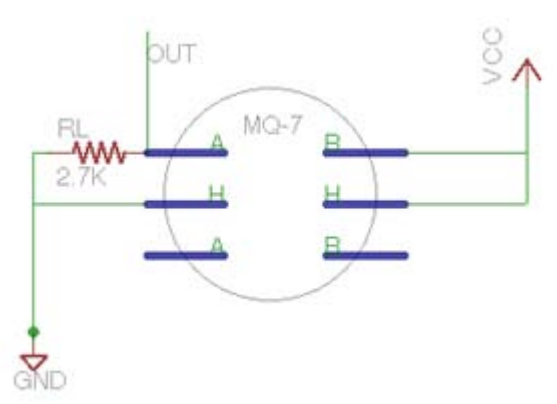

Βασικό κύκλωμα διασύνδεσης

Το διπλανό σχήμα αποτελεί το βασικό κύκλωμα ελέγχου του αισθητήρα. Στον αισθητήρα θα πρέπει να τοποθετήσουμε την τάση (VH) και τάση (Vc). Η τάση VH χρησιμεύει για την παροχή της απαιτούμενης θερμοκρασίας στον αισθητήρα, ενώ V<sub>C</sub> χρησιμοποιείται για την ανίχνευση τάσης (V<sub>RL</sub>) για την αντίσταση(RL), τα οποία είναι σε σειρά με τον αισθητήρα.

Για την βελτίωση των επιδόσεων του αισθητήρα χρησιμοποιούν τους παρακάτω σχέσεις :

$$
\log \mathsf{G} \mathsf{C} : P_s = \frac{V_c^2 \cdot R_s}{\left(R_s + RL\right)^2}
$$

Αντίσταση : 
$$
R_s = \frac{V_c}{VRL - 1} \cdot RL
$$

Το παρακάτω διάγραμμα παρουσιάζει τα τυπικά χαρακτηριστικά ευαισθησίας του αισθητήρα MQ-7, καθορίζει τον λόγο αντίστασης του αισθητήρα (R<sub>S</sub> / R<sub>O</sub>)ως προς την συγκέντρωση των αερίων σε ppm . Η R<sub>s</sub> σημαίνει την αντίσταση σε διάφορα αέρια, και η R<sub>o</sub> σημαίνει την αντίσταση του αισθητήρα σε 1000ppm υδρογόνου. Όλοι οι έλεγχοι είναι υπό κανονικές συνθήκες δοκιμής.

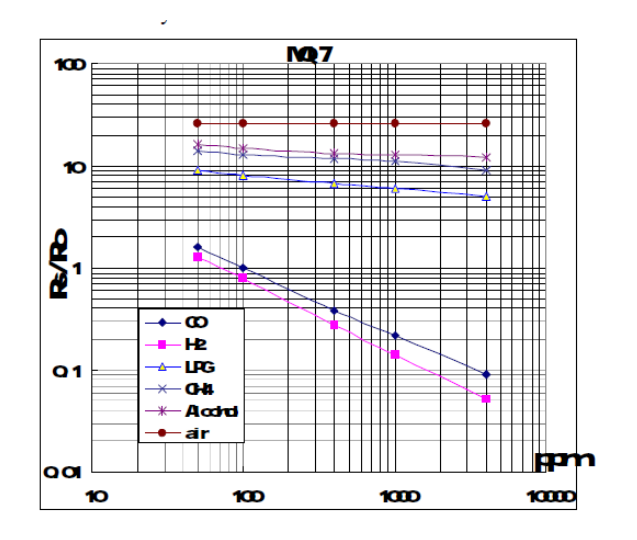

### Χαρακτηριστικά ευαισθησίας

Το παρακάτω διάγραμμα παρουσιάζει την τυπική θερμοκρασία και τα χαρακτηριστικά της υγρασίας. Καθορίζει τον λόγο αντίστασης του αισθητήρα (Rs / Ro) όπου η R<sub>s</sub> σημαίνει την αντίσταση στα 100 ppm CO, και η R<sub>o</sub> σημαίνει την αντίσταση του αισθητήρα σε περιβάλλον 100 ppm CO και 20 ℃ / 65% RH .

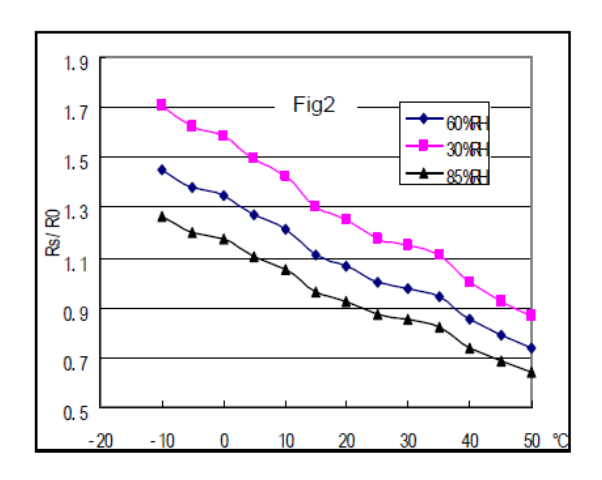

Η τιμή της αντίστασης του αισθητήρα MQ-7 διαφέρει στις συγκεντρώσεις των διαφόρων αερίων και εξαρτάται από τους παράγοντες τις θερμοκρασίας και της υγρασίας . Κάτω από αυτές τις συνθήκες η ρύθμιση της ευαισθησίας του αισθητήρα είναι αναγκαία. Από τα φύλλα προδιαγραφών προτείνεται να ρυθμιστεί ο ανιχνευτής για 200ppm CO στον αέρα και με τιμή αντίστασης φορτίου (RL) περίπου 10 kΩ (5KΩ έως 47 KΩ).

Για την βελτίωση της ανίχνευσης της τιμής αντίστασης του αισθητήρα προτείνεται να ακολουθηθεί η παρακάτω διαδικασία :

α. Σύνδεση αισθητήρα στο βασικό κύκλωμα ελέγχου .

β. Ενεργοποίηση της παροχής ρεύματος, διατηρώντας την προθέρμανση μέσω ηλεκτρικής ενέργειας πάνω από 48 ώρες.

γ. Ρύθμιση της αντίστασης RL μέχρι να έχουμε μια τιμή σήματος, το οποίο ανταποκρίνεται σε μια συγκεκριμένη ποσότητα μονοξειδίου του άνθρακα στο τελικό σημείο των 90 δευτερολέπτων.

δ. Ρύθμιση μιας άλλης αντίστασης RL μέχρι να έχουμε μια τιμή σήματος, το οποίο να ανταποκρίνεται σε συγκέντρωση μονοξειδίου του άνθρακα στο τελικό σημείο των 60 δευτερολέπτων.

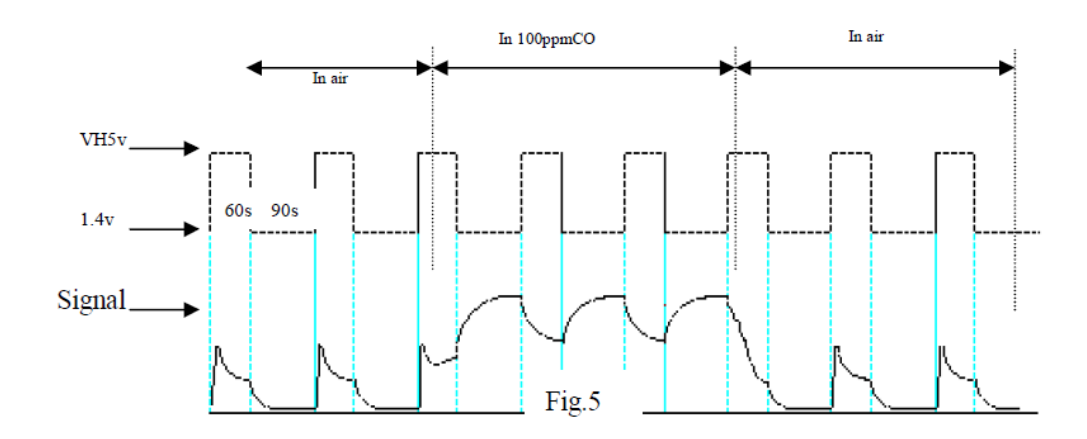

### Αισθητήρας Ανίχνευσης μεθανίου

Ο αισθητήρας MQ-4 μπορεί να εντοπίσει φυσικές συγκεντρώσεις αερίων ανάμεσα στα 200 και 10000ppm (Parts Per Million). Διακρίνεται για την υψηλή ευαισθησία και τον γρήγορο χρόνο απόκρισης .

Η λειτουργία του βασίζεται στο υλικό SnO2 το οποίο παρουσιάζει χαμηλότερη αγωγιμότητα σε καθαρό αέρα . Η παρουσία κάποιου αερίου όπως το μεθάνιο ,φυσικό αέριο κ.α. αυξάνει την αγωγιμότητα καθώς η συγκέντρωση αυτών των αερίων αυξάνεται .

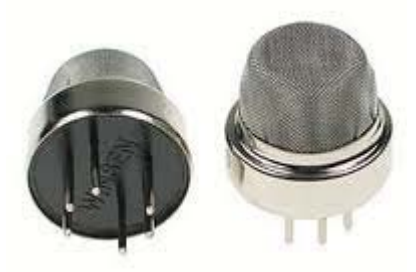

Η έξοδος του αισθητήρα είναι μια αναλογική αντίσταση. Για το κύκλωμα οδήγησης είναι απαραίτητη μια τροφοδοσία 5V, μια αντίσταση φορτίου και απλά συνδέουμε την έξοδο στην είσοδο ενός ADC( analog to digital converter ) .

Ο αισθητήρας μπορεί να λειτουργεί σε θερμοκρασίες -10 έως 50 ° C και καταναλώνει λιγότερο από 150 mA σε 5 V όπως φαίνεται στον παρακάτω πίνακα προδιαγραφών .

Οι συγκεντρώσεις αερίων, συνήθως μετριέται σε τμήματα ανά εκατομμύριο (ppm). Ο συμβολισμοί ppm χρησιμοποιούνται στην επιστήμη και στην τεχνολογία για να υποδηλώσουν περιεκτικότητες και αναλογίες της τάξης κυρίως του εκατομμυριοστού

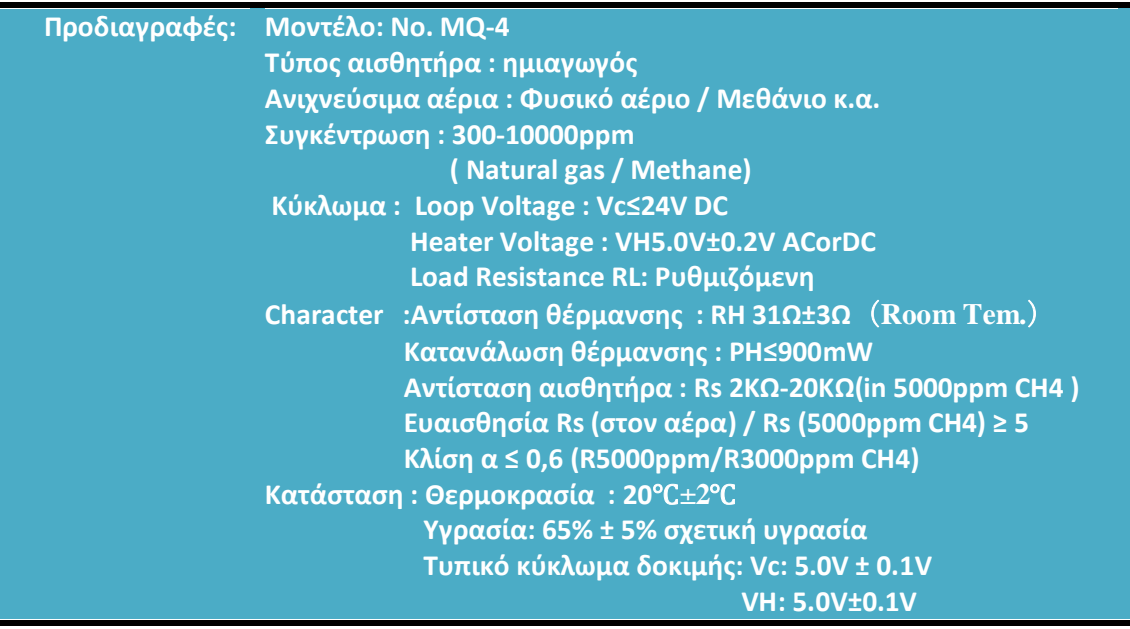

Στον αισθητήρα τοποθετείται ένα board μεταφοράς ειδικά σχεδιασμένο για του αισθητήρες αερίων της MQ σειράς το οποίο απλοποιεί την διασύνδεση από 6 στα 4 pins όπως φαίνεται στα παρακάτω σχήματα :

![](_page_43_Picture_0.jpeg)

Πιθανές εφαρμογές που μπορεί να χρησιμοποιηθεί ο αισθητήρας υπάρχουν στον παρακάτω πίνακα :

![](_page_43_Picture_180.jpeg)

### Διασύνδεση αισθητήρα

Συνδέοντας 5V στο pin (H) διατηρείτε ο αισθητήρας αρκετά θερμός ώστε να λειτουργήσει σωστά. Τοποθετώντας 5V , είτε στην Α ή Β ακίδα καταφέρνουμε ο αισθητήρας να εκπέμπει μια αναλογική τάση προς τα άλλα pins. H αντίσταση φορτίου μεταξύ του ακροδέκτη εξόδου και της γείωσης ορίζει την ευαισθησία του ανιχνευτή.

Η τιμή της αντίστασης R<sub>L</sub> εξαρτάται από το είδος του αερίου που θέλουμε ο αισθητήρας να ανιχνεύει χρησιμοποιώντας τις εξισώσεις από το φύλλο δεδομένων(datasheet) .

Το παρακάτω σχήμα αποτελεί το βασικό κύκλωμα ελέγχου του αισθητήρα. Στον αισθητήρα θα πρέπει να τοποθετήσουμε την τάση (V<sub>H</sub>) και τάση (V<sub>C</sub>). Η τάση V<sub>H</sub> χρησιμεύει για την παροχή της απαιτούμενης θερμοκρασίας στον αισθητήρα, ενώ V<sub>C</sub> χρησιμοποιείται για την ανίχνευση τάσης (V<sub>RL</sub>) για την αντίσταση(RL), τα οποία είναι σε σειρά με τον αισθητήρα. Οι τάσεις V<sub>c</sub> και V<sub>H</sub> διαθέτουν την ίδια τροφοδοσία - 5Volt.

![](_page_44_Figure_0.jpeg)

Για την βελτίωση των επιδόσεων του αισθητήρα χρησιμοποιούν τους παρακάτω σχέσεις :

$$
I \sigma \chi \acute{\sigma} \varsigma : P_s = \frac{V_c^2 \cdot R_s}{\left(R_s + RL\right)^2}
$$

Aντίσταση : 
$$
R_s = \frac{V_c}{VRL - 1} \cdot RL
$$

Το παρακάτω διάγραμμα παρουσιάζει τα τυπικά χαρακτηριστικά ευαισθησίας του αισθητήρα MQ-4, καθορίζει τον μέσο λόγο αντίστασης του αισθητήρα (R<sub>S</sub> / R<sub>o</sub>)ως προς την συγκέντρωση των αερίων σε ppm . Η R<sup>s</sup> σημαίνει την αντίσταση σε διάφορα αέρια, και η R<sup>o</sup> σημαίνει την αντίσταση του αισθητήρα σε 1000ppm μεθανίου. Όλοι οι έλεγχοι είναι υπό κανονικές συνθήκες δοκιμής.

![](_page_44_Figure_5.jpeg)

Το παρακάτω διάγραμμα παρουσιάζει την τυπική θερμοκρασία και τα χαρακτηριστικά της υγρασίας. Καθορίζει τον μέσο λόγο αντίστασης του αισθητήρα (Rs / Ro) όπου η R<sub>s</sub> σημαίνει την αντίσταση στα 1000 ppm μεθανίου, και η R<sub>o</sub> σημαίνει την αντίσταση του αισθητήρα σε περιβάλλον 1000 ppm μεθανίου και 20 ℃ / 65% RH .

![](_page_45_Figure_1.jpeg)

Ένας επιπλέον παράγοντας ανίχνευσης αποτελεί το σημείο όπου θα τοποθετηθεί ο αισθητήρας σε έναν χώρο . Εάν το προς ανίχνευση αέριο είναι το LPG, βουτάνιο ή προπάνιο που είναι βαρύτερο από το κανονικό αέρα οφείλουμε να εγκαταστήσουμε τον αισθητήρα περίπου ένα μέτρο από το έδαφος .Αντιθέτως για την ανίχνευση φυσικού αερίου ,μεθανίου, ανθρακαερίου, μονοξείδιο του άνθρακα (CO) και Η<sub>2</sub> θα πρέπει να εγκαταστήσουμε ψηλότερα τον αισθητήρα .

Από τα παραπάνω καταλαβαίνουμε ότι ο αισθητήρας αποτελεί μια φθηνή και αξιόπιστη λύση για την ανίχνευση αερίων μεθανίου και φυσικού αερίου καθώς επίσης είναι απλό στην διασύνδεσή του με έναν μικροελεγκτή . Παρακάτω φαίνονται συνοπτικά τα πλεονεκτήματα των αισθητήρων της σειράς ΜQ .

![](_page_45_Picture_178.jpeg)

46

### Μετατροπή αναλογικές εισόδου σε ppm

Ο αισθητήρας αποδίδει μια αναλογική τάση η όποια εισάγεται στο analog pin του Arduino BT . Γνωρίζουμε ότι το Arduino BT περιέχει έναν μετατροπέα του αναλογικού σήματος σε ψηφιακό (analog to digital converter ) ο οποίος έχει 10 bits resolution . Με άλλα λόγια κάθε αναλογική είσοδο μετατρέπεται σε μια ψηφιακή τιμή με βάση την παρακάτω σχέση :

*digital \_value* =  $\frac{V_{analog} \cdot 1023}{5}$  , όπου 1023 η μεγίστη ψηφιακή τιμή λόγω του 10 bit resolution και 5 η μέγιστη τάση εισόδου .

Αυτό σημαίνει ότι μπορούμε να υπολογίσουμε κάθε φορά που λαμβάνουμε μια αναλογική είσοδο την τιμή της τάσης εισόδου .Πιο συγκεκριμένα από τον τύπο :

$$
V_{analog} = \frac{digital\_value \cdot 5}{1023}
$$

Οπότε από τον τύπο της αντίστασης του αισθητήρα έχουμε :

$$
R_s = \frac{V_c}{VRL - 1} \cdot RL = \frac{V_c}{\frac{digital\_value \cdot 5}{1023} - 1} \cdot RL
$$

Και στις δύο περιπτώσεις των αισθητήρων για να γίνει η ρύθμιση για την ανίχνευση ενός συγκεκριμένου αερίου ο πιο ασφαλής και αξιόπιστος τρόπος είναι η χρησιμοποίηση ενός μετρητή για το συγκεκριμένο αέριο όποιος θα έχει εργοστασιακές προδιαγραφές δηλαδή θα έχει ελεγχθεί κάτω από καθορισμένες συνθήκες .Έτσι μπορούμε υπολογίζοντας τον λόγο Rs / Ro του αισθητήρα που θέλουμε να ρυθμίσουμε με τις τιμές του ιδανικού μετρητή ώστε να δημιουργήσουμε μια χαρακτηριστική καμπύλη και ως εκ τούτου ένα τύπο μετατροπής του λόγου σε ppm .

Ωστόσο και σε αυτή την περίπτωση οι συνθήκες της θερμοκρασίας και της υγρασίας του περιβάλλοντος θα επηρεάζουν την ακρίβεια της μέτρησης οπότε η πιο σωστή αντιμετώπιση είναι η διασύνδεση άλλων δύο αισθητήρων θερμοκρασίας και υγρασίας οι οποίοι θα ορίζουν μια τιμή στην μεταβλητή Ro .

Λόγο μη διαθεσιμότητας ενός τέτοιου οργάνου εμπιστευτήκαμε την χαρακτηριστική καμπύλη των προδιαγραφών (datasheet) και παίρνοντας δυο τιμές αυτής υπολογίσαμε του συντελεστές και ως εκ τούτου την εξίσωση της ευθείας η οποία μετατρέπει τον λόγο Rs / Ro σε ppm .

### Κωδικοποίηση Δεδομένων

Σε οποιοδήποτε σύστημα datalogging χρειάζεται κάποια κωδικοποίηση των δεδομένων ώστε να μπορούμε να τα διαχειριστούμε με όποιον τρόπο θέλουμε .Έχουν προταθεί διάφορες μορφές όπως το CSV ( comma-separated values ) ή το JSON (JavaScript Object Notation) και ειδικότερα για τα δίκτυα αισθητήρων μια μορφή XML το WiseML . Ωστόσο κωδικοποιήσαμε τα δεδομένα με ένα διαφορετικό τρόπο τοποθετώντας κάθε νέα τιμή ανάμεσα στον ειδικό χαρακτήρα \$ όπως φαίνεται παρακάτω .

![](_page_47_Picture_170.jpeg)

Με βάση την παραπάνω κωδικοποίηση υλοποιήσαμε το python script το οποίο διαβάζει γραμμή προς γραμμή το αρχείο δεδομένων ανιχνεύοντας τα στοιχεία των μετρήσεων και τοποθετεί τις τιμές στην βάση δεδομένων όπως φαίνεται παρακάτω .Σε αυτό το σημείο οφείλουμε να προσθέσουμε ότι το script δεν μπορεί να εκτελεστεί αν δεν εγκαταστήσουμε πρώτα το MySQLdb module της python καθώς επίσης να ορίσουμε ρητά τo path του αρχείου δεδομένων . Τέλος θα πρέπει να έχουμε σχεδιάσει και υλοποιήσει την βάση δεδομένων η οποία θα αποθηκεύσει την ζητούμενη πληροφορία σύμφωνα με το ER διάγραμμα το οποίο αναλύεται σε παρακάτω ενότητα καθώς και να έχουμε ορίσει σωστά το όνομα και το κωδικό για της βάσης και τα δικαιώματα για εγγραφή από οποιοδήποτε χρήστη σε αυτή .

Αν και στα αρχεία δεδομένων υπάρχει επιπλέον o χαρακτήρες " \$ " αυτός δεν αποτελεί κάποια χρήσιμη πληροφορία αλλά χρησιμοποιείται για την αναγνώριση και τον χωρισμό των μετρήσεων μεταξύ τους . Η τοποθέτηση του είναι πολύ σημαντική καθώς με αυτό το τρόπο το script μπορεί να αντιλαμβάνεται πότε διαβάζει μια ένα τιμή και πότε έχουμε τερματισμό στο αρχείο . Οποιαδήποτε άλλη πληροφορία και αν εισαχθεί από λάθος στο αρχείο δεν θα επηρεάσει καθόλου την βάση αφού έχει προβλεφτεί από το script να διαβάζει την συγκεκριμένη κωδικοποίηση .

```
import os
import MySQLdb
# Open database connection
db = MySQLdb.connect("localhost","root","","mydb" )
# prepare a cursor object using cursor() method
cursor = db.cursor()
path_data_file="C:/"
path = "C:/test_file.txt"
data=open(path,"r")
for line in data:
     if line.find(" ")!=-1 :
         data_read = line.split(" ") 
        # print data_read
         if data_read[0] !="$":
             if data_read[0]=="lat":
                 lat = data real[1] if data_read[0]=="long":
                  long = data_read[1]
             if data_read[0]=="d":
                  temp = data_read[1].split('\n')
                 date = temp[0] if data_read[0]=="t":
                 temp = data_read[1].split('\t\t\n')
                 time = temp[0] if data_read[0]=="gas_level1":
                  temp = data_read[1].split('\n')
                  gas_level1 = temp[0] 
             if data_read[0]=="gas_level2":
                  temp = data_read[1].split('\n')
                 gas_level2 = temp[0] 
         else :
             sql = "INSERT INTO ps_data(latitude, \
                  longitude,date,time,gas_level1,gas_level2) \
                 VALUES ('%s', '%s', '%s', '%s', '%s', '%s')" % \
                  (lat,long,date,time,gas_level1,gas_level2) 
             try:
                  # Execute the SQL command
                  cursor.execute(sql)
                  # Commit your changes in the database
                 db.commit()
             except:
                  # Rollback in case there is any error
                 db.rollback() 
# disconnect from server
db.close()
```
### Κατασκευή και τοποθέτηση συστήματος

Χρησιμοποιώντας τα επιμέρους τμήματα στα όποια αναφερθήκαμε εκτενώς προηγουμένως τα εφαρμόσαμε σε ένα πλαίσιο τοποθετώντας ταινία διπλής όψεως στο εσωτερικό του κουτιού , ώστε να μην υπάρχει κίνδυνος να μετακινηθεί καθώς το όχημα κινείται , καθώς και στο κάτω μέρος για να τοποθετηθεί στο όχημα όπως φαίνεται στις παρακάτω εικόνες

![](_page_49_Picture_2.jpeg)

Η θέση στην όποια τοποθετήσαμε την συσκευή μέτρησης πάνω στο όχημα επιλέχθηκε ώστε να έχουμε όσο το δυνατόν λιγότερους παράγοντες που θα μπορούσαν να επηρεάσουν την μέτρηση .Για παράδειγμα δεν θεωρείται κατάλληλη επιλογή στο μπροστινό μέρος ή στο πορτμπαγκάζ αφού τα καυσαέρια από τα μπροστινά οχήματα όπως και από την εξάρτιση του ίδιου του αυτοκινήτου αντίστοιχα θα δώσουν μεγάλες τιμές στις μετρήσεις μας σε περιοχές που δεν δικαιολογούν την ύπαρξη τους . Κατά τον ίδιο λόγο δεν είναι θεμιτή η τοποθέτηση στο διπλανό μέρος δηλαδή στην πόρτα του οδηγού και του συνοδηγού . θεωρούμε ότι η καταλληλότερη θέση για να τοποθετήσουμε τον κόμβο είναι στην οροφή του οχήματος καθώς βρίσκεται στο ίδιο ύψος με το αναπνευστικό τμήμα του άνθρωπου και έτσι μπορούμε να θεωρήσουμε πιο αξιόπιστο το δείγμα μας . Με άλλα λόγια τα κριτήρια που επηρέασαν την απόφαση για την τοποθέτηση του συστήματος μετρήσεων ήταν μείωση των ακραίων τιμών λόγω αστάθμητων παραγόντων και η γενικότερη αξιοπιστία των μετρήσεων η οποία είναι λίγο δύσκολο να ελεγχθεί πάρα μόνο με την συνεχή καταγραφή και την ανάλυση των δεδομένων σε δεύτερο επίπεδο . Πρέπει να σημειώσουμε ότι ακόμα και η ταχύτητα του οχήματος ή φορά του αέρα καθώς και οι απότομη κραδασμοί επηρεάζουν τις μετρήσεις όπως διαπιστώθηκε κατά την συλλογή των δεδομένων .Για αυτούς τους λόγους η τοποθέτηση των αισθητήρων όπως αυτή παρουσιάζεται στις παρακάτω εικόνες σε αυτοκίνητο και μηχανή θεωρείται ιδανική .

![](_page_50_Picture_0.jpeg)

![](_page_50_Picture_1.jpeg)

Θέση σε αυτοκίνητο

![](_page_50_Picture_3.jpeg)

Θέση σε μηχανή

# **Κεφάλαιο 5<sup>ο</sup> : Διαδικασία Λήψης Μετρήσεων**

Μετά την ολοκλήρωση της διαδικασίας κατασκευής και τοποθέτησης πλέον μπορούμε να συλλέξουμε τις μετρήσεις μας από τους αισθητήρες . Για να είμαστε σε θέση να εποπτεύουμε την όλη διαδικασία καθώς και να τροφοδοτούμε το Arduino χρησιμοποιήσαμε ένα usb καλώδιο με το οποίο συνδέσαμε το Arduino με ένα laptop (αντί για laptop μπορούμε να χρησιμοποιήσουμε το IGEPv2 board ).Εκτελέσαμε ένα python script ώστε να διαβάζει τα δεδομένα που στέλνονται σε κάθε δειγματοληψία περιμέναμε την στιγμή όπου θα γίνει το πρώτο "κλείδωμα" από την GPS συσκευή ώστε να είμαστε σίγουροι ότι έχει ξεκινήσει η διαδικασία .Επειδή οι μετρήσεις επηρεάζονται και από την ταχύτητα του οχήματος προσπαθήσαμε να διατηρήσουμε σταθερή κατά το μεγαλύτερο μέρος της διαδρομής ή μέσα σε ένα πλαίσιο από 0 -50 km/h διότι δεν υπάρχει κάποιο προστατευτικό περίβλημα ώστε να ανακόπτει την φορά του αέρα .

Οφείλουμε να σημειώσουμε ότι στο ξεκίνημα κάθε νέας διαδρομής αλλάζαμε το όνομα του αρχείου στο όποιο θα αποθηκευθούν τα δεδομένα γιατί σε περίπτωση που γράφαμε σε αρχείο που είχε ήδη δεδομένα το αποτέλεσμα θα ήταν να σβηστούν τα παλιές μετρήσεις .Επιπλέον ελέγχαμε αν το port της σειριακής εισόδου από το οποίο διαβάζει μέσα στο script είναι το σωστό .Απαραίτητη προϋπόθεση για να εκτελεστεί το python script είναι η εγκατάσταση του module pyserial σε Windows ή linux. Επίσης οφείλουμε να ορίσουμε το path στο οποίο θα αποθηκευτεί το αρχείο καθώς και το Serial port με το οποίο γίνεται η επικοινωνία .

```
import serial
ser = serial.Serial('/dev/ttyUSB0',115200)
path="/data_file.txt" 
file_w=open(path,"w") 
print path 
while 1:
      s=ser.readline()
      file_w.write(s)
      print s
```
Script για αποθήκευση δεδομένων από σειριακή

Αρχικά παρατηρήσαμε ότι στο ξεκίνημα κάθε διαδικασίας λήψης μετρήσεων οι αισθητήρες ήθελαν κάποιο χρονικό διάστημα ώστε να αρχίσουν να σταθεροποιήσουν τις μετρήσεις τους , πράγμα που οφείλεται στο ότι χρειάζεται ένα κύκλος προθέρμανσης του αισθητήρα πριν τεθεί σε κανονική λειτουργία κάτι που αναφέρεται και στα φύλλα προδιαγραφών .

![](_page_52_Picture_0.jpeg)

### Αρχική μέτρηση

Επιπλέον από τα αποτελέσματα της διαδικασίας μετρήσεων παρατηρήσαμε την συσσώρευση τους σε κεντρικά σημεία της πόλης πράγμα που είναι λογικό να σκεφτούμε αφού στα σημεία αυτά υπάρχει μεγαλύτερη κυκλοφοριακή συμφόρηση .

![](_page_52_Figure_3.jpeg)

### Κεντρικό σημείο

![](_page_52_Figure_5.jpeg)

Προάστιο

Παρά τις προσπάθειες για αποφυγή των παραγόντων που θα μπορούσαν να αλλοιώσουν τις μετρήσεις υπήρχαν περιπτώσεις που οι τιμές των αερίων ήταν μεγάλες σε σύγκριση με προηγούμενες .Στην παρακάτω εικόνα φαίνεται μια τέτοια περίπτωση κατά την στάση του αμαξιού με πρατήριο υγρών καύσιμων .

![](_page_53_Figure_1.jpeg)

Ακραία τιμή

Επίσης η μετρήσεις επηρεάζονται και από την ταχύτητα του οχήματος αν και προσπαθήσαμε να την διατηρήσουμε σταθερή ή μέσα σε ένα πλαίσιο από 0 -50 km/h διότι δεν υπάρχει κάποιο προστατευτικό περίβλημα ώστε να ανακόπτει την φορά του αέρα .

![](_page_53_Figure_4.jpeg)

Εθνική Οδό

Από τις μετρήσεις που πήραμε καθώς και από την παρουσίαση των τιμών στους χάρτες παρατηρήσαμε ότι σε περιοχές με κυκλοφοριακό πρόβλημα δηλαδή στο κέντρο της πόλης καθώς και σε συγκεκριμένες περιοχές όπου υπάρχει κάποια εστία όξυνσης της ατμοσφαιρικής ρύπανσης τα επίπεδα των μετρήσεων ήταν υψηλότερα . Το παραπάνω μπορεί να συσχετιστεί και με τις χρονικές περιόδους π.χ. το μεσημέρι όταν επιστρέφουν οι περισσότεροι εργαζόμενοι ή τις νυχτερινές ώρες όπου δεν κυκλοφορούν παρά ελάχιστα αυτοκίνητα .

![](_page_54_Figure_1.jpeg)

## **Κεφάλαιο 6<sup>ο</sup> : Διεπαφή Χρήστη (UI)**

Για την αξιολόγηση και την οπτικοποίηση των αποτελεσμάτων των μετρήσεων δημιουργήσαμε μια διεπαφή χρήστη και πιο συγκεκριμένα έναν ιστότοπο (web site ) στον οποίο ο εγγεγραμμένος χρήστης μπορεί να εισάγει τα αποτελέσματα των δικών του μετρήσεων και να χειριστεί ορισμένες λειτουργίες όπως θα μιλήσουμε αναλυτικότερα παρακάτω . Το σύστημα δεν απευθύνεται μονό σε ειδικούς του χώρου των περιβαλλοντικών μετρήσεων άλλα υπήρξε προσπάθεια να είναι φιλικό για τον οποιοδήποτε θέλει να συμμετέχει στην διαδικασία των μετρήσεων συμβάλλοντας καθοριστικά στην καταγραφή των μετρήσεων . Η όλη λογική της διεπαφής χρήστη βρίσκεται στο να μπορεί ο χρήστης να εισάγει τα δεδομένα ώστε να αυξάνεται το πλήθος των μετρήσεων ώστε να μπορεί να εκτιμηθούν με στατιστική ανάλυση και να βγουν χρήσιμα συμπεράσματα .Στο χρήστη δίνεται η δυνατότητα να ανταλλάξει σχόλια με άλλους χρήστες του συστήματος καθώς και να εισάγει εικόνες από εστίες πιθανής ρύπανσης .

### Είσοδος στο σύστημα

Αρχικά για την εισαγωγή κάποιου χρήστη στο σύστημα χρειάζεται η εγγραφή του δίνοντας τα προσωπικά του στοιχεία (email ,Όνομα ,Επώνυμο και κωδικό πρόσβασης ) και ακόμα αν το email του θα είναι ορατό στους άλλους χρήστες στην ειδικά διαμορφωμένη φόρμα η όποια αποθηκεύει την καταχώρηση στην βάση δεδομένων που έχουμε δημιουργήσει και φορτώσει στο server (στην δική μας περίπτωση o server είναι ο wamp) . Σε αυτό το σημείο πρέπει να προσέξουμε ότι η καταχώρηση ισχύει εφόσον όλα τα στοιχεία τοποθετηθούν σωστά δηλαδή δεν αφήνουμε ασυμπλήρωτες πληροφορίες του χρήστη και αν το email που καταχωρείται δεν έχει δεσμευτεί από άλλο χρήστη. Σε οποιαδήποτε άλλη περίπτωση δεν καθίσταται δυνατή η εγγραφή του χρήστη στο σύστημα και ούτε η είσοδος σε αυτό .

![](_page_55_Picture_4.jpeg)

Μετά την ολοκλήρωση της εγγραφής ο χρήστης έχει την δυνατότητα να εισαχθεί στο σύστημα θέτοντας στις αντίστοιχες θέσεις το email και το password .Κατά τον ίδιο τρόπο όπως και στην καταχώρηση ελέγχεται αν τα πεδία είναι πλήρως συμπληρωμένα.. Εκτελώντας αναζήτηση στην βάση του συστήματος στα αντίστοιχα πεδία του email και του password επιβεβαιώνουμε αν ο χρήστης έχει εγγραφεί στο σύστημα .

Σε αυτό το σημείο ο χρήστης βρίσκεται στο προσωπικό του προφίλ στο οποίο αναγράφεται το email του χρήστη και στο οποίο μπορεί να εκτελέσει τις παρακάτω επιλογές :

Μπορεί να εκτελέσει την βασική λειτουργία της σελίδας , να εισάγει σχόλια ,φωτογραφίες να ρυθμίσει ξανά τα στοιχεία της σύνδεσής του κ.α. . Όλες οι λειτουργίες του συστήματος θα περιγραφτούν παρακάτω αναλυτικότερα .

![](_page_56_Figure_3.jpeg)

Αρχική σελίδα χρήστη

Με την επιλογή " ΕΠΙΛΟΓΕΣ " ο χρήστης μπορεί να αλλάξει τα προσωπικά του στοιχεία και πιο συγκεκριμένα το όνομα ,επώνυμο και password .Οι αλλαγές αυτές αποθηκεύονται στην βάση και πλέον ο χρήστης πρέπει να εισάγει τα νέο password για να εισαχθεί στο σύστημα .Ακόμα του παρέχεται η επιλογή αν θα είναι ορατό το email του στους άλλους χρήστες ή όχι. Τέλος από αυτό το σημείο μπορεί να επιλέξει την εικόνα που θα έχει ως avatar .

![](_page_57_Picture_34.jpeg)

### Επιλογές

![](_page_58_Picture_43.jpeg)

Με την επιλογή "ΦΩΤΟΓΡΑΦΙΕΣ " μπορούμε να εισάγουμε τις δικές μας φωτογραφίες αυτά και να δούμε όλες τις φωτογραφίες των χρηστών σε ειδικά διαμορφωμένα album .

### Εισαγωγή Φωτογραφιών

Για την προβολή των φωτογραφιών στα δημιουργημένα album των χρηστών πηγαίνουμε στην επιλογή "Παρουσίαση Φωτογραφιών Χρηστών " .

![](_page_58_Picture_44.jpeg)

### Προβολή album

![](_page_59_Picture_1.jpeg)

### Προβολή φωτογραφιών

Μια επιπλέον υποεφαρμογή του συστήματος είναι η δημιουργία σχολίων με την επιλογή "ΣΧΟΛΙΑ". Πάνω σε αυτό δίνεται η δυνατότητα επιλογής για το αν το σχόλιο θα είναι ορατό μόνο στο χρήστη ή σε όλους .Επίσης παρέχεται η επιλογή στο χρήστη για το αν επιθυμεί να μπορεί κάποιος άλλος χρήστης να συμπληρώσει κάτι στο σχόλιο του .

![](_page_59_Picture_36.jpeg)

Σχόλια Οι επιλογές "ΠΛΗΡΟΦΟΡΙΕΣ ΥΛΟΠΟΙΗΣΗΣ" και "ΕΠΙΚΟΙΝΩΝΙΑ" περιέχουν ενημέρωση για την λειτουργικότητα του συστήματος καθώς και τρόπο επικοινωνίας με τον σχεδιαστή του συστήματος και της ιστοσελίδας αντίστοιχα .

Η κυριότερη επιλογή όμως στην ιστοσελίδα αποτελεί η επιλογή "ΕΚΤΕΛΕΣΗ" όπου παρουσιάζεται αρχικά ένας χάρτης( heatmap) με την συνολική εικόνα των δεδομένων .Επίσης μπορούμε να εισάγουμε ένα νέο αρχείο δεδομένων καθώς και να παρατηρήσουμε τα μονοπάτια με τους αντίστοιχα markers στα σημεία που έχουμε κάποια μέτρηση με αναδυόμενες πληροφορίες σχετικά με την ημερομηνία, την ώρα και το επίπεδο των αερίων . Επιπλέον υπάρχει η δυνατότητα να ορίσουμε ένα συγκεκριμένο χρονικό διάστημα και να οπτικοποιήσουμε τα δεδομένα σε heatmap καθώς και σε μορφή διαγράμματος και πίνακα .

![](_page_60_Figure_2.jpeg)

### Συγκεντρωτικό Heatmap δεδομένων

![](_page_61_Figure_0.jpeg)

Χάρτης με traces και markers

![](_page_61_Picture_33.jpeg)

### Ορισμός χρονικού διαστήματος

![](_page_62_Figure_0.jpeg)

### Αποτελέσματα σε μορφή heatmap ,chart & πίνακα

![](_page_63_Picture_0.jpeg)

Τέλος ο χρήστης μπορεί να αποχωρήσει από το σύστημα με την επιλογή "ΑΠΟΣΎΝΔΕΣΗ " .

### **Τεχνολογίες**

Για την υλοποίηση του συστήματος χρησιμοποιήθηκαν οι εξής τεχνολογίες

![](_page_64_Figure_2.jpeg)

Η html χρησιμοποιήθηκε κυρίως για την δόμηση και την γραφική παρουσίαση του συστήματος και πιο συγκεκριμένα για την κατασκευή των φορμών , την υλοποίηση των buttons και την απεικόνιση του κειμένου.

Με την php πετύχαμε την σύνδεση της διεπαφής με την βάση δεδομένων ,την αναζήτηση πληροφοριών (queries) από την βάση καθώς και για την δημιουργία session .

H mysql χρησιμοποιήθηκε για την δημιουργία της βάσης δεδομένων, την εισαγωγή των διαφόρων εγγραφών , ενημερώσεων και διαγραφών και για την υλοποίηση όλων γενικά των queries στην βάση δεδομένων .

Με την javascript πραγματοποιήσαμε όλους τους απαραίτητους ελέγχους κατά την εγγραφή του χρήστη στο σύστημα εάν δηλαδή συμπληρώνει όλα τα στοιχεία στην φόρμα και ανάλογα με το κενό πεδίο να τυπώνεται ένα μήνυμα ( alert() ) το οποίο να ειδοποιεί τον χρήστη για το άδειο πεδίο όπως φαίνεται στην παρακάτω εικόνα. Με ανάλογο τρόπο πραγματοποιήθηκε ο έλεγχος και κατά την διαδικασία εισόδου του χρήστη στο σύστημα καθώς επίσης χρησιμοποιήθηκε και για την αυτόματη μετάβαση μέσω συνάρτησης από μια σελίδα στην άλλη ύστερα από επιθυμητό χρονικό διάστημα .

![](_page_64_Figure_7.jpeg)

### Ειδοποίηση alert javascript

Με την τεχνολογία ajax επιτύχαμε την ασύγχρονη επικοινωνία μεταξύ client (browser – αρχικοποίηση επικοινωνίας μέσω συμβάντων και javascript) και server (χρήση XML για την αποστολή των δεδομένων) . Πιο συγκεκριμένα η ajax τεχνολογία χρησιμοποιήθηκε στην σελίδα των επιλογών για την αλλαγή κωδικού ή ονόματος όπως έχει αναφερθεί παραπάνω .

Η jquery θέλαμε να κατασκευάσουμε την time pickers ώστε να αντιδρούν δυναμικά στην σελίδα και έτσι να υπάρχει καλύτερη αλληλεπίδραση συστήματος και χρήστη .

Mε την python υλοποιήσαμε ένα script αρχείο το οποίο εισάγει τα νέα δεδομένα μέσα στην βάση και το οποίο καλείται μέσω της exec συναρτήσεις της php .Οφείλουμε να σημειώσουμε ότι για να εκτελεστεί χωρίς πρόβλημα το python script θα πρέπει να εγκαταστήσουμε το module MySQLdb καθώς και να εισάγουμε τα σωστά paths στο script για την ανεύρεση του αρχείου . Επίσης με python υλοποιήθηκε ένα άλλο script για την μετατροπή των αρχείων δεδομένων σε κατάλληλη μορφή CSV για την δημιουργία του συγκεντρωτικού heatmap το οποίο δημιουργήθηκε μέσω μιας web υπηρεσίας ο σύνδεσμος της οποίας αναφέρεται παρακάτω :

<http://www.heatmapjs.com/>

Τέλος η τεχνολογία css χρησιμοποιήθηκε για την μορφοποίηση της σελίδας δηλαδή χρώματα , γραμματοσειρές κτλ.

Επιμέρους τεχνολογίες που χρησιμοποιήσαμε είναι το Google Map Api για την δημιουργία των χαρτών , το HeatmapApi για την δημιουργία του heatmap ,το Google Visualization Api - Google Chart Tools και το Protovis για την δημιουργία γραφικών παραστάσεων .

### **Περιγραφή βάσης δεδομένων**

Για την βάση δεδομένων του συστήματος χρησιμοποιήθηκαν οι παρακάτω πίνακες όπως φαίνεται στο σχήμα :

![](_page_66_Figure_2.jpeg)

Αναλυτικά οι πίνακες περιέχουν :

users : περιέχει τα προσωπικά στοιχεία των χρηστών όνομα ,επώνυμο, email ,password κ.τ.λ. όπως αναφέρεται παραπάνω .Tο email είναι primary key και το Avatar foreign key στο πίνακα photos .

ps\_data : πληροφορίες της κάθε μέτρησης όπως το γεωγραφικό μήκος και πλάτος ,την ημερομηνία την ώρα και το επίπεδο των αεριών όπου gas\_level1 για το μεθάνιο και gas\_level2 για το μονοξείδιο του άνθρακα .Tο id\_data είναι το primary key και το owner\_data το foreign key στο πίνακα users .

photos : για κάθε φωτογραφία περιέχει ένας κωδικός (photo\_id) ,το όνομά της μαζί με το path (photo name), τον ιδιοκτήτη της (owner), το path που είναι αποθηκευμένη. Το photos\_id είναι το primary key και το owner αποτελεί foreign key στο πίνακα users.

comments : χρησιμοποιείται για την ανάρτηση σχολίων με περιεχόμενα το email του αποστολέα id\_email\_tran ,τον τίτλο του σχολίου title , έναν αύξοντα αριθμό σχολίου comment\_id , και τα δικαιώματα να δει άλλος χρήστης το σχόλιο και να συμπληρώσει κάποια παρατήρηση σε αυτό

Το id\_email\_tran και το comment\_id αποτελούν primary keys και το id\_email\_tran foreign key στο πίνακα users.

messages : χρησιμοποιείται για την ανάρτηση παρατηρήσεων πάνω σε σχόλια χρηστών .Ο πίνακας διαθέτει αύξοντα αριθμό μηνύματος id\_message , τον κωδικό σχολίου comment\_id , το μήνυμα που αποστέλλεται text\_comments , ημερομηνία και την ώρα της αποστολής com\_date και τέλος το ν χρήστη που το αποστέλλει id\_email\_writer. Το id\_message , comment\_id και id\_email\_writer αποτελούν primary keys και το comment\_id foreign key στο πίνακα comments ενώ το id\_email\_writer foreign key στο πίνακα users.

### **Διάγραμμα ροής πληροφοριών και συνδέσεων**

![](_page_67_Figure_2.jpeg)

Παρακάτω έχουμε την αναλυτική περιγραφή των αρχείων :

user's profile : παρουσίαση προφίλ του χρήστη με link σε άλλες επιλογές user\_availability : έλεγχος για το αν ένα email είναι διαθέσιμο κατά την εγγραφή upload\_file : ανέβασμα avatar upload\_data\_file : ανέβασμα αρχείου δεδομένων submitmessage : ανάρτηση μηνύματος που αναφέρεται σε ένα σχόλιο submitincomments : ανάρτηση σχολίου style.css : μορφοποίηση σελίδων registration : εγγραφή χρήστη στο σύστημα με απαραίτητους ελέγχους options : ρυθμίσεις χρήστη (αλλαγή avatar , password) MyPhotos : ανέβασμα και παρουσίαση φωτογραφιών logout : «καταστροφή» session και αποσύνδεση του χρήστη jquery\* : απαραίτητες συναρτήσεις για time picker και διαθεσιμότητας χρήστη i\_frame : παρουσίαση των μηνυμάτων και των σχολίων πάνω σε αυτά functions : συναρτήσεις που καλούνται για την αλλαγή κωδικού και την αρχικοποίηση των μεταβλητών περιβάλλοντος-session dbconnection : σύνδεση με τη βάση δεδομένων Comments : συγγραφή σχολίων checklogin : έλεγχος κατά την πρόσβαση για την ορθή συμπλήρωση κωδικού και ονόματος changevis : αλλαγή εμφάνισης ή όχι του email changepass: αλλαγή κωδικού πρόσβασης PatrasSense : κεντρική σελίδα όπου περιέχεται η φόρμα εγγραφής και εισόδου. communicate : πληροφορίες για επικοινωνία help: πληροφορίες υλοποίησης execute: παρουσίαση χαρτών γραφημάτων και πινάκων not\_connected : αποτροπή εισόδου στο σύστημα χωρίς σύνδεση

\*περιλαμβάνονται όλα τα αρχεία που αρχίζουν με jquery.

# **Κεφάλαιο 7<sup>ο</sup> : Μελλοντική Εργασία**

Το σύστημα το οποίο περιγράψαμε και υλοποιήσαμε επιδέχεται πολλές βελτιώσεις και προσθήκες τόσο στο επίπεδο των αρχιτεκτονικής όσο στο επίπεδο της αξιολόγησης και ανάλυσης των δεδομένων .

Όσον αφορά στην βελτίωση της αξιοπιστίας των δεδομένων θα μπορούσαμε να τοποθετήσουμε παραπάνω αισθητήρες από έναν για κάθε αέριο και να προσθέταμε επιπλέον αισθητήρες θερμοκρασίας και υγρασίας για καλύτερο calibration . Επίσης επειδή η ταχύτητα και η φορά του αέρα φαίνεται να παίζουν ρόλο στην μέτρηση μια ιδέα θα ήταν η χρησιμοποίηση κάποιου προστατευτικού περιβλήματος που θα άφηνε ακάλυπτη μόνο το πάνω μέρος του αισθητήρα..

Επιπλέον η στατιστική ανάλυση και τεχνικές data mining στην συλλογή των δεδομένων είναι μια άλλη πλευρά που θα μπορούσε να εξεταστεί και ίσως να ανάκυπταν κάποιοι κανόνες συσχέτισης ανάμεσα στα δεδομένα και τα διάφορα σημεία της πόλη που εμφανίζουν μεγάλες μετρήσεις .

Επιπροσθέτως ένα ενδιαφέρων σημείο είναι η συμμετοχή των χρηστών στην καταγραφή των μετρήσεων και αν αυτό έχει κάποιες συνέπειες στην συμπεριφορά τους ειδικά σε σημεία που διαπιστώνεται υψηλή συγκέντρωση αερίων.

Μια μελλοντική ενασχόληση θα ήταν η ενσωμάτωση περισσοτέρων αισθητήρων όπως για ηχητική ρύπανση ή επιταχυνσιόμετρο για την ανίχνευση της ποιότητας των δρόμων καθώς και δυνατότητα για ζωντανή απεικόνιση των μετρήσεων με απευθείας αποστολή των δεδομένων μέσω GPRS σε web services .

Τέλος θα μπορούσε να συγκριθούν οι διαφορετικές αρχιτεκτονικές και να γίνει η αξιολόγησή τους.

70

# **Κεφάλαιο 8<sup>ο</sup> : Αναφορές**

- $\triangleright$  Papers
	- NoiseSPY: A Real-Time Mobile Phone Platform for Urban Noise Monitoring and Mapping <http://www.springerlink.com/content/u4457x01k65h8281/fulltext.pdf>
	- The Pothole Patrol: Using a Mobile Sensor Network for Road Surface Monitoring <http://db.csail.mit.edu/pubs/mobisys08.pdf>
	- A survey of urban vehicular sensing platforms <http://nrlweb.cs.ucla.edu/publication/download/498/vsnsurvey10.pdf>
	- Biketastic: Sensing and Mapping for Better Biking [http://www.ee.ucla.edu/~sasank/web/doc/sr\\_biketastic.pdf](http://www.ee.ucla.edu/~sasank/web/doc/sr_biketastic.pdf)
	- Participatory Sensing A citizen-powered approach to illuminating the patterns that shape our world [http://wilsoncenter.org/topics/docs/participatory\\_sensing.pdf](http://wilsoncenter.org/topics/docs/participatory_sensing.pdf)
	- Enabling Participatory Urbanism <http://www.eecs.berkeley.edu/~honicky/CitizenScience.pdf>
	- Sharing Indoor Air Quality Measurements and Visualizations <http://www.paulos.net/papers/2010/inAirCHI2010.pdf>
	- Activating Urban Surfaces with Sensor Probes [http://www.paulos.net/papers/2010/PublicPlaceSensing\\_DIS2010.pdf](http://www.paulos.net/papers/2010/PublicPlaceSensing_DIS2010.pdf)
- $\sum$  Links
	- <http://www.arduino.cc/en/Main/ArduinoBoardBluetooth>
	- <http://www.arduino.cc/en/Guide/ArduinoBT>
	- <http://www.gpsvisualizer.com/>
	- <http://www.sparkfun.com/tutorials/184>
	- [http://www.cooking-hacks.com/index.php/documentation/tutorials/arduino](http://www.cooking-hacks.com/index.php/documentation/tutorials/arduino-micro-sd)[micro-sd](http://www.cooking-hacks.com/index.php/documentation/tutorials/arduino-micro-sd)
	- <http://www.igep-platform.com/>
	- http://www.heatmapis.com/
	- <http://www.who.int/heli/risks/urban/urbanenv/en/>
	- <http://cartel.csail.mit.edu/doku.php>
	- [http://tronixstuff.wordpress.com/2010/09/17/moving](http://tronixstuff.wordpress.com/2010/09/17/moving-forward-with-arduino-%E2%80%93-chapter-17-%E2%80%93-gps/)-forward-witharduino-%E2%80%93-chapter-17-[%E2%80%93](http://tronixstuff.wordpress.com/2010/09/17/moving-forward-with-arduino-%E2%80%93-chapter-17-%E2%80%93-gps/)-gps/
	- [http://www.scribd.com/doc/32396355/NWU](http://www.scribd.com/doc/32396355/NWU-EECS-09-10)-EECS-09-10
	- [http://www.sparkfun.com/datasheets/Sensors/Biometric/MQ](http://www.sparkfun.com/datasheets/Sensors/Biometric/MQ-4.pdf)-4.pdf
	- [http://www.sparkfun.com/datasheets/Sensors/Biometric/MQ](http://www.sparkfun.com/datasheets/Sensors/Biometric/MQ-4.pdf)-4.pdf